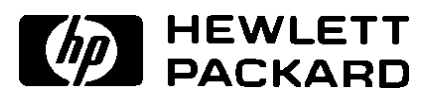

# HP SureStore T4

Modèles T4i, T4e

Guide d'utilisation

**Front Cover (Replace with Colour Cover Artwork)**

# **Informations produit**

Notez ci-dessous les informations concernant votre lecteur de bande pour référence ultérieure.

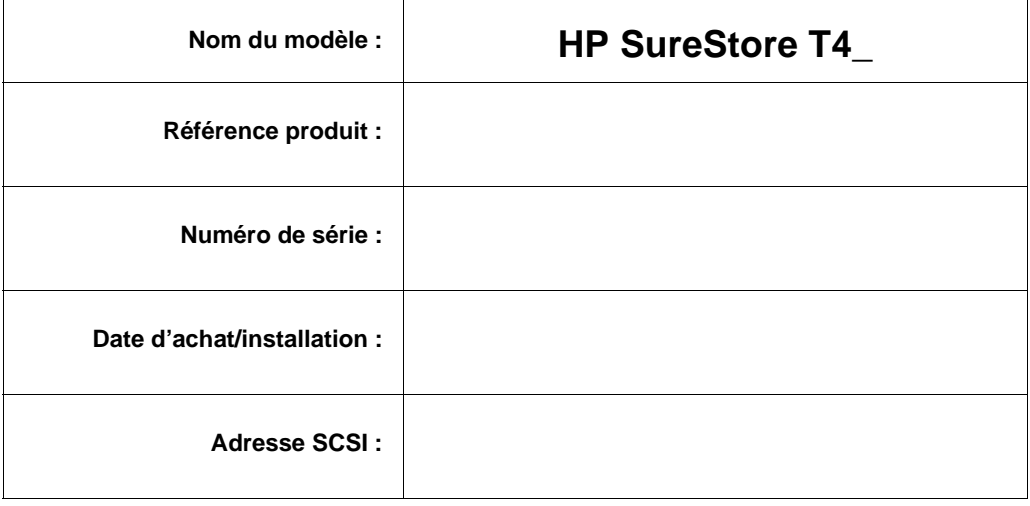

*HP SureStore T4 Guide d'utilisation* © Copyright 1998 by Hewlett-Packard Limited, tous droits réservés.

Les informations contenues dans ce document peuvent être modifiées sans préavis.

Ce document contient des informations propriétaires protégées par copyright. Tous droits réservés. Ce document ne peut, en tout ou partie, être photocopié, reproduit ou traduit dans une autre langue sans l'accord préalable écrit de Hewlett-Packard Limited.

Hewlett-Packard ne pourra être tenu pour responsable des erreurs contenues dans la documentation ou de tout dommage secondaire ou conséquent (y compris la perte de profits) découlant de la fourniture, des performances ou de l'utilisation du produit, que ce soit sur la base d'une garantie, d'un contrat ou d'un autre fondement juridique.

> Mars 1998 Référence C5644-90944

# Table des matières

## 1 Préparation de l'installation Votre nouveau lecteur de bande HP SureStore T4 1-2 Avant de commencer 1-2 Lecteurs internes 1-3 Vérification du contenu de la boîte 1-3 Organigramme de l'installation 1-4 Lecteurs externes 1-5 Vérification du contenu de la boîte 1-5 Organigramme de l'installation 1-6 Conditions préalables pour le système 1-7 Spécifications matérielles 1-7 Spécifications du système d'exploitation 1-8 Logiciel de sauvegarde 1-8 Planification du bus SCSI 1-9 Vérification de votre configuration SCSI actuelle 1-9 Et ensuite ? 1-10

#### 2 Installation d'un lecteur de bande interne

Présentation de la procédure d'installation 2-2 Outils éventuellement nécessaires 2-3 Préparation de l'ordinateur 2-3 Préparation du lecteur de bande 2-5 Installation du lecteur de bande dans l'emplacement 2-9 Vérification de l'installation 2-13 Et ensuite ? 2-14

# 3 Installation d'un lecteur de bande externe

Présentation de la procédure d'installation 3-2 Outils éventuellement nécessaires 3-2 Préparation du lecteur de bande 3-3 Installation du lecteur de bande 3-5 Vérification de l'installation 3-7 Et ensuite ? 3-8

## 4 Entretien de votre lecteur de bande

Entretien du lecteur de bande 4-2 Choix des bandes pour le lecteur 4-3 Effacement des bandes 4-3 Insertion et retrait de cartouches de bande 4-4 Protection en écriture d'une cartouche de bande 4-6 Entretien de vos cartouches de bande 4-7 Conditions d'exploitation 4-7 Stockage des cartouches de bande 4-7

## 5 Dépannage

Economisez un appel 5-2 Conseils de dépannage 5-2 A faire en premier 5-2 TapeAssure 5-2 Problèmes avec l'ordinateur 5-3 Problèmes avec le lecteur de bande 5-4

## A Caractéristiques des produits et informations pour com-

#### mander

Interface A-2 Vitesse de sauvegarde A-2 Format de bande A-2 Spécifications de fiabilité A-3 Spécifications d'alimentation A-3 Caractéristiques physiques A-3 Certifications A-3 Informations pour commander A-4 Cartouches de bande recommandées et compatibilité A-4 Accessoires SCSI A-5

## B Assistance client

Garantie B-2

Service et assistance B-3 Pour obtenir une assistance technique B-3 Pour obtenir une assistance B-3 Contrats de service HP B-4 Retour de votre lecteur de bande HP SureStore Tape B-4 Services en ligne dans le monde entier B-5

Pour contacter l'assistance client B-6

Index

Conformité électromagnétique

# **1**

# **Préparation de l'installation**

Ce chapitre présente la procédure d'installation et vous indique ce dont vous aurez besoin pour installer le lecteur de bande HP SureStore T4.

Votre nouveau lecteur de bande HP SureStore T4

# Votre nouveau lecteur de bande HP SureStore T4

Le lecteur de bande HP SureStore T4 offre une protection fiable des données à un prix abordable. Le HP SureStore T4 s'intègre facilement à un petit serveur de réseau, à un réseau entre homologues ou à un ordinateur de bureau. Basée sur la technologie Travan (TR-4), chaque cartouche de bande a une capacité de stockage native de 4 Go, c'est-àdire une capacité suffisante pour sauvegarder les données d'un petit serveur ou d'un réseau entre homologues sur une seule bande. Si votre application de sauvegarde permet la compression logicielle de données, une seule bande peut stocker jusqu'à 8 Go de données (en supposant un ratio de compression de 2:1).

# Avant de commencer

Avant d'installer votre lecteur de bande HP SureStore T4, vous devez faire ce qui suit :

- **1** Contrôler le contenu du carton par rapport à la liste [page 1-3](#page-10-0) pour les lecteurs internes ou [page 1-5](#page-12-0) pour les lecteurs externes.
- **2** Noter le numéro de série de votre lecteur et d'autres renseignements à l'intérieur de la couverture de ce manuel. Vous trouverez le numéro de série à l'intérieur du clapet du lecteur. Le numéro de référence du produit est :
	- Lecteur interne T4i : C5644C
	- Lecteur externe T4e : C5645B
- **3** Vérifier que votre ordinateur répond aux spécifications pour l'installation.
- **4** Rassembler les informations adéquates sur la configuration SCSI de votre ordinateur et des autres périphériques qui lui sont connectés, et décider comment vous allez configurer le lecteur sur le bus SCSI. Pour ce faire, vous pouvez vous aider du logiciel TapeAssure fourni sur le CD-ROM *HP SureStore Tape*.
- **5** Sélectionner un emplacement disponible pour un lecteur interne. *ou*

Sélectionner un emplacement pour un lecteur externe.

# <span id="page-10-0"></span>Lecteurs internes

# Vérification du contenu de la boîte

Contrôlez chaque élément de l'emballage du HP SureStore T4 pour vérifier que rien ne manque. Prenez quelques instants pour noter le numéro du modèle (T4i), le numéro du produit (C5644C) et le numéro de série (à l'intérieur du clapet) du lecteur de bande au verso de la couverture du *Guide d'utilisation*.

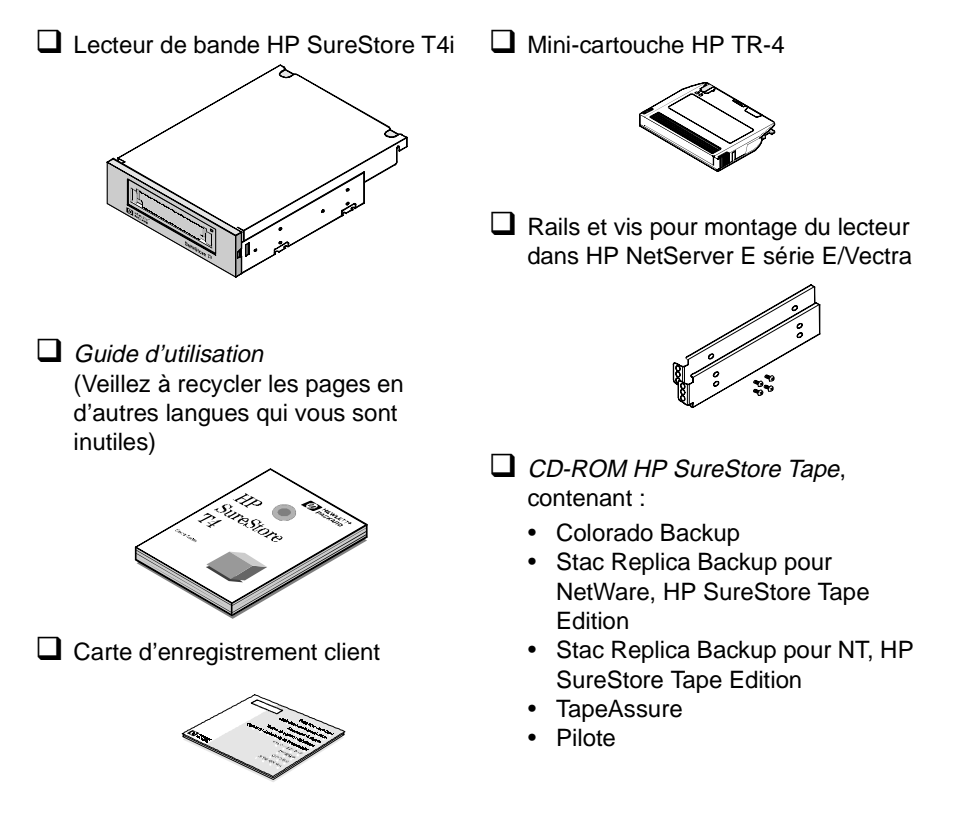

Si un élément est endommagé ou manquant, contactez la société de transport ou votre fournisseur.

## Lecteurs internes

# Organigramme de l'installation

L'installation du lecteur de bande HP SureStore T4 est très simple, sous réserve que votre système réponde aux conditions préalables et que vous disposiez des outils appropriés. La procédure d'installation matérielle prend une heure environ.

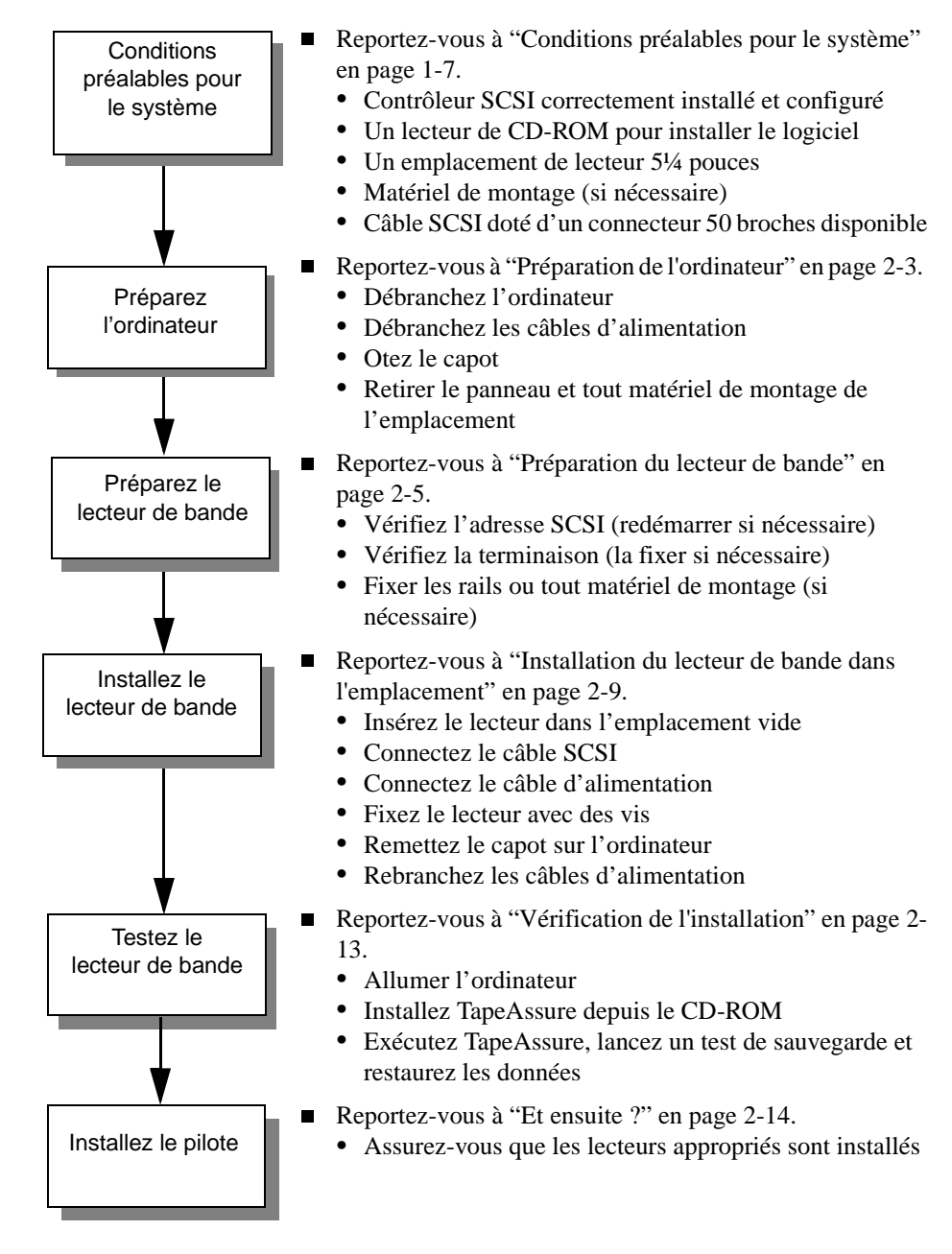

# <span id="page-12-0"></span>Lecteurs externes

## Vérification du contenu de la boîte

Contrôlez chaque élément dans l'emballage du HP SureStore T4 pour vérifier qu'aucun n'est manquant. Prenez quelques instants pour noter le numéro du modèle (T4e), le numéro du produit (C5645B) et son numéro de série (à l'intérieur du clapet) du lecteur au verso de la couverture du *Guide d'utilisation*.

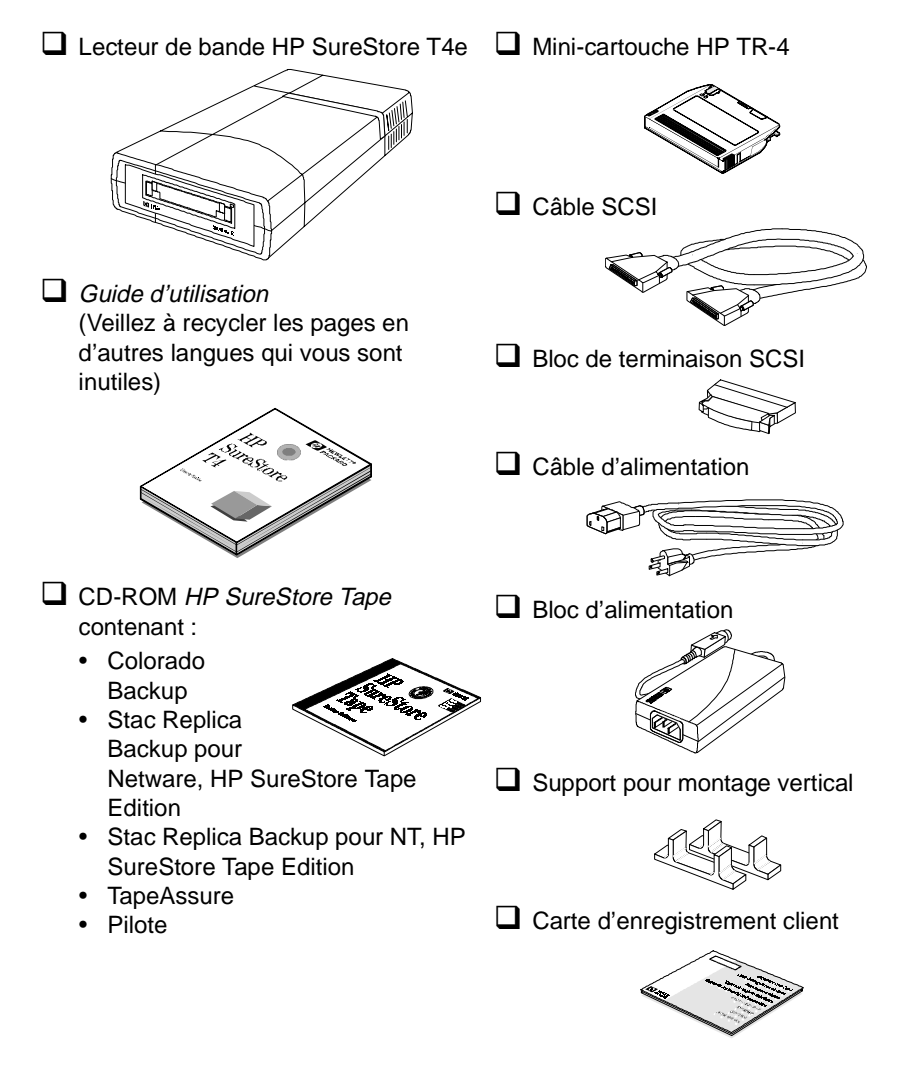

Si un élément est endommagé ou manquant, contactez la société de transport ou votre fournisseur.

## Lecteurs externes

## Organigramme de l'installation

L'installation du lecteur de bande HP SureStore T4 est très simple, sous réserve que votre système réponde aux conditions préalables et que vous disposez des outils appropriés. La procédure d'installation matérielle prend une heure environ.

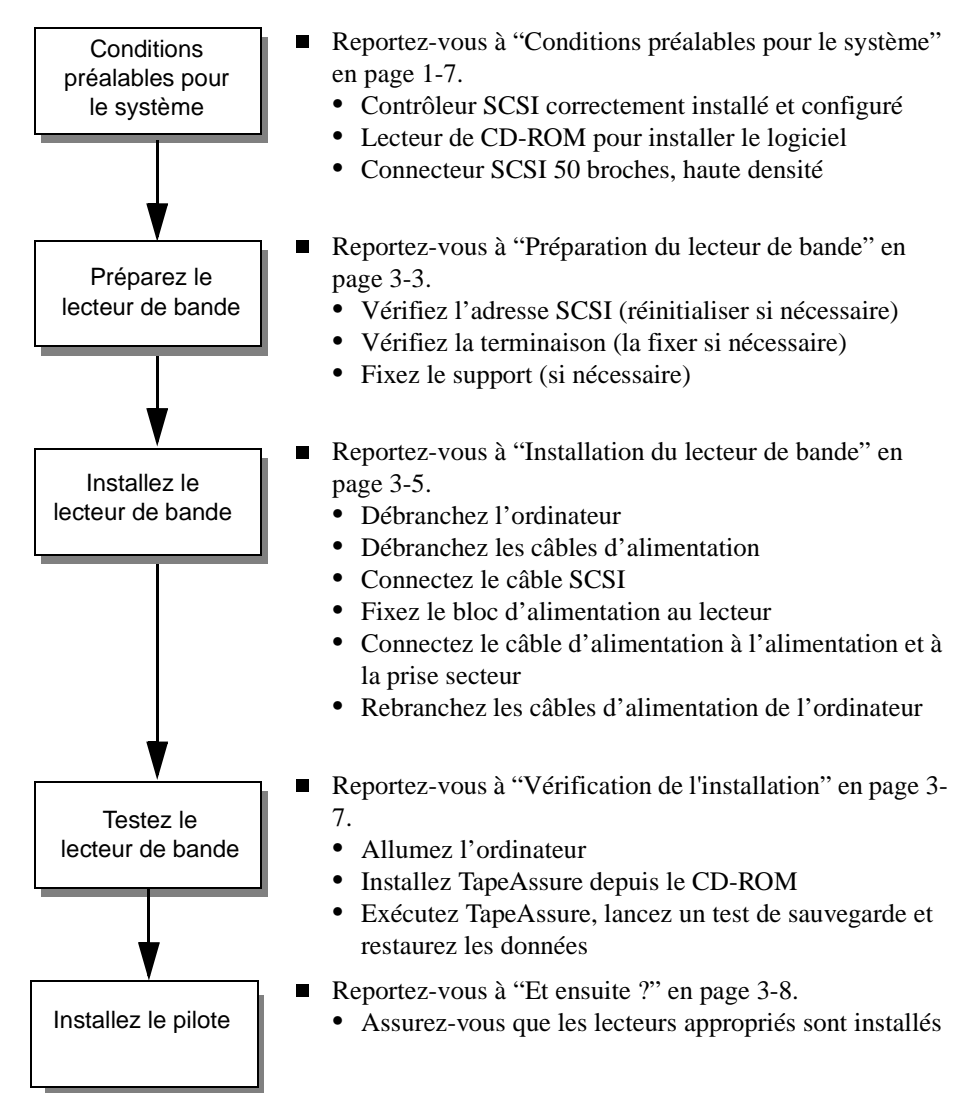

# <span id="page-14-0"></span>Conditions préalables pour le système

Avant d'installer le lecteur de bande HP SureStore T4 sur votre ordinateur, vérifiez que vous disposez du matériel et des informations nécessaires.

## Spécifications matérielles

Pour installer le lecteur de bande HP SureStore T4, votre ordinateur doit être doté d'un processeur 386-, 486- ou Pentium et comporter :

- Un adaptateur hôte SCSI (ou un contrôleur SCSI sur la carte mère) correctement installé, avec le logiciel de pilotage Advanced SCSI Programming Interface (ASPI) approprié
- Un lecteur de CD-ROM pour installer le logiciel

Pour les *lecteurs* internes, vous devrez également disposer des éléments suivants :

- Un emplacement de lecteur 5¼ pouces demi-hauteur
- Tous berceaux ou rails spécifiques nécessaires à la fixation du lecteur dans l'emplacement vide (les rails sont fournis pour les serveurs série HP NetServer E ou les ordinateurs Vectra.)
- Un câble plat SCSI doté d'un connecteur à 50 broches disponible. Il est possible que votre ordinateur soit déjà équipé d'un tel câble. Si ce n'est pas le cas, contactez votre distributeur.

Pour les *lecteurs* externes, votre ordinateur doit être équipé d'un connecteur à 50 broches de haute densité.

Vous devrez peut-être ouvrir l'ordinateur pour déterminer s'il contient les composants requis et pour vérifier les réglages d'adresse SCSI. Reportez-vous à la section "Préparation de l'ordinateur" en page 2-3 pour des instructions à ce sujet.

Bien que l'installation soit similaire pour tous les ordinateurs, il existe des différences. Il peut être utile d'avoir les manuels de votre ordinateur à portée de main pour savoir comment retirer le capot de l'ordinateur et identifier les composants internes.

Conditions préalables pour le système

#### Spécifications du système d'exploitation

Le lecteur de bande HP SureStore T4 est compatible avec les systèmes d'exploitation suivants :

- Novell NetWare  $(v3.12 \text{ et } 4.11)$
- $\blacksquare$  Microsoft Windows NT (v3.51 et 4.0)
- **Microsoft Windows 95**
- $\blacksquare$  Microsoft Windows (v3.1 et 3.11)
- DOS 5.0 ou version ultérieure
- SCO UNIX Open Desktop 3 (3.2v4.2) et OpenServer 5 (3.2v5.02)

Vous pouvez également utiliser votre HP SureStore T4 avec de nombreux autres systèmes d'exploitation, mais vous aurez peut-être besoin d'un logiciel de sauvegarde tiers.

## Logiciel de sauvegarde

Pour tester et utiliser votre lecteur de bande HP SureStore T4, vous aurez besoin d'un logiciel de sauvegarde qui prenne en charge le lecteur. Le lecteur de bande est livré avec des logiciels de pilotage qui prennent en charge les utilitaires de sauvegarde pour trois systèmes d'exploitation réseau courants :

- L'utilitaire Microsoft Windows NT Backup (pas d'option de compression des données)
- Les utilitaires SCO UNIX tels que tar et cpio (pas d'option de compression des données)

Consultez le fichier README (LISEZMOI) du CD-ROM *HP SureStore Tape* pour obtenir les informations les plus récentes sur les pilotes logiciels fournis avec le lecteur de bande.

Pour les systèmes autonomes ou entre homologues, les applications de sauvegarde suivantes et leur documentation d'accompagnement sont fournies sur le CD-ROM *HP SureStore Tape* :

- Colorado Backup for Windows (permet la compression des données)
- Colorado Backup for Windows 95 (permet la compression des données)
- Colorado Backup for DOS (permet la compression des données)

Pour les systèmes serveurs, les applications suivantes et leur documentation d'accompagnement sont fournies sur le CD-ROM *HP SureStore Tape*:

- Stac Replica Backup for NetWare, HP SureStore Tape Edition
- Stac Replica Backup for NT, HP SureStore Tape Edition D'autres applications de sauvegarde du commerce sont également disponibles. Pour une liste actualisée des progiciels et des pilotes de sauvegarde qui prennent en charge ce lecteur de bande, consultez notre site Web (http://www.hp.com/go/tape).

# Planification du bus SCSI

Le contrôleur SCSI relie votre lecteur de bande et éventuellement d'autres périphériques à votre ordinateur par l'intermédiaire du bus SCSI. Si vous disposez d'autres périphériques SCSI en plus du lecteur de bande, vous devrez décider de sa position sur le bus par rapport aux autres périphériques. Si le lecteur de bande est destiné à être le seul périphérique branché sur le bus, vous ne devez faire aucun choix particulier : vous pouvez utiliser les options par défaut du lecteur.

Chaque périphérique connecté à un bus SCSI, y compris le contrôleur SCSI lui-même, doit avoir une adresse unique, représentée par un chiffre de 0 à 7, appelée *adresse SCSI* ou *adresse cible*. L'adresse SCSI 7 est réservée au contrôleur SCSI du fait qu'il possède la plus haute priorité sur le bus. Un disque d'amorçage SCSI aura généralement l'adresse SCSI 0. Le lecteur de bande doit se voir affecter une adresse SCSI non utilisée, comprise entre 1 et 6. L'adresse SCSI par défaut du lecteur de bande est 4. Pour configurer le lecteur correctement au moment de son installation, vous devrez identifier les adresses SCSI de chacun des autres périphériques branchés sur ce bus SCSI pour vous assurer de l'absence de conflit avec l'adresse SCSI du lecteur de bande.

Les bus SCSI doivent être terminés correctement à chaque extrémité physique du câble. Un lecteur de bande interne HP SureStore T4 est livré avec un jeu de résistances qui peut être retiré si le lecteur de bande n'est pas situé à la fin de la chaîne SCSI. Un lecteur T4 externe est livré avec un bloc de terminaison qui s'adapte sur l'un des connecteurs SCSI du périphérique.

Les lecteurs internes et externes utilisent tous deux une *terminaison passive* qui ne doit pas être utilisée en même temps qu'une *terminaison active* sur le même bus. Si un bus SCSI comporte des périphériques ou des câbles utilisant une terminaison active, le lecteur de bande ne doit pas être placé à la fin de la chaîne SCSI. Vous devez retirer la terminaison du lecteur et positionner ce dernier entre la carte SCSI et le dernier périphérique connecté au bus. Si ce n'est pas possible, achetez une terminaison active pour le lecteur de bande ou installez un deuxième adaptateur hôte SCSI pour prendre en charge le lecteur de bande.

Si vous avez besoin d'informations supplémentaires sur la configuration de votre bus SCSI, consultez notre site Web (http://www.hp.com/go/tape) ou notre service de renseignements par télécopieur HP First (voir la liste des numéros de téléphone à l'annexe B).

## Vérification de votre configuration SCSI actuelle

Vous pouvez utiliser le logiciel TapeAssure fourni sur le CD-ROM *HP SureStore Tape* pour vérifier la configuration SCSI courante de votre ordinateur. Si vous ne savez pas exactement quelle est votre configuration courante, installez et exécutez TapeAssure à partir du CD-ROM. Cette opération vous permettra de vérifier la présence d'un

# **Préparation de l'installation**

Et ensuite ?

contrôleur SCSI et de son pilote, et d'identifier les adresses SCSI des périphériques existants. Quittez le programme après avoir visualisé les informations relatives à la configuration SCSI.

# Et ensuite ?

Si votre ordinateur possède tout le matériel et tous les logiciels requis pour prendre en charge le lecteur de bande, vous êtes prêt à installer le lecteur.

- Si vous installez un lecteur interne, passez au chapitre 2.
- Si vous installez un lecteur externe, passez au chapitre 3.

# **1**

# **Préparation de l'installation**

Ce chapitre présente la procédure d'installation et vous indique ce dont vous aurez besoin pour installer le lecteur de bande HP SureStore T4.

Votre nouveau lecteur de bande HP SureStore T4

# Votre nouveau lecteur de bande HP SureStore T4

Le lecteur de bande HP SureStore T4 offre une protection fiable des données à un prix abordable. Le HP SureStore T4 s'intègre facilement à un petit serveur de réseau, à un réseau entre homologues ou à un ordinateur de bureau. Basée sur la technologie Travan (TR-4), chaque cartouche de bande a une capacité de stockage native de 4 Go, c'est-àdire une capacité suffisante pour sauvegarder les données d'un petit serveur ou d'un réseau entre homologues sur une seule bande. Si votre application de sauvegarde permet la compression logicielle de données, une seule bande peut stocker jusqu'à 8 Go de données (en supposant un ratio de compression de 2:1).

# Avant de commencer

Avant d'installer votre lecteur de bande HP SureStore T4, vous devez faire ce qui suit :

- **1** Contrôler le contenu du carton par rapport à la liste [page 1-3](#page-20-0) pour les lecteurs internes ou [page 1-5](#page-22-0) pour les lecteurs externes.
- **2** Noter le numéro de série de votre lecteur et d'autres renseignements à l'intérieur de la couverture de ce manuel. Vous trouverez le numéro de série à l'intérieur du clapet du lecteur. Le numéro de référence du produit est :
	- Lecteur interne T4i : C5644C
	- Lecteur externe T4e : C5645B
- **3** Vérifier que votre ordinateur répond aux spécifications pour l'installation.
- **4** Rassembler les informations adéquates sur la configuration SCSI de votre ordinateur et des autres périphériques qui lui sont connectés, et décider comment vous allez configurer le lecteur sur le bus SCSI. Pour ce faire, vous pouvez vous aider du logiciel TapeAssure fourni sur le CD-ROM *HP SureStore Tape*.
- **5** Sélectionner un emplacement disponible pour un lecteur interne. *ou*

Sélectionner un emplacement pour un lecteur externe.

# <span id="page-20-0"></span>Lecteurs internes

# Vérification du contenu de la boîte

Contrôlez chaque élément de l'emballage du HP SureStore T4 pour vérifier que rien ne manque. Prenez quelques instants pour noter le numéro du modèle (T4i), le numéro du produit (C5644C) et le numéro de série (à l'intérieur du clapet) du lecteur de bande au verso de la couverture du *Guide d'utilisation*.

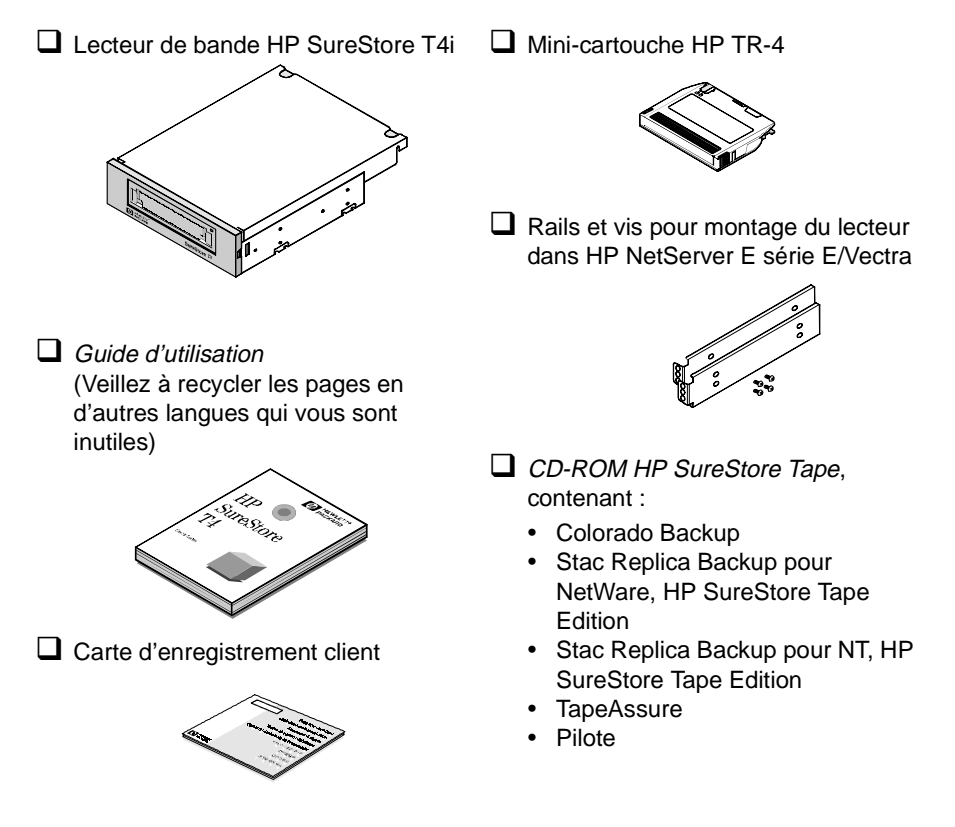

Si un élément est endommagé ou manquant, contactez la société de transport ou votre fournisseur.

## Lecteurs internes

# Organigramme de l'installation

L'installation du lecteur de bande HP SureStore T4 est très simple, sous réserve que votre système réponde aux conditions préalables et que vous disposiez des outils appropriés. La procédure d'installation matérielle prend une heure environ.

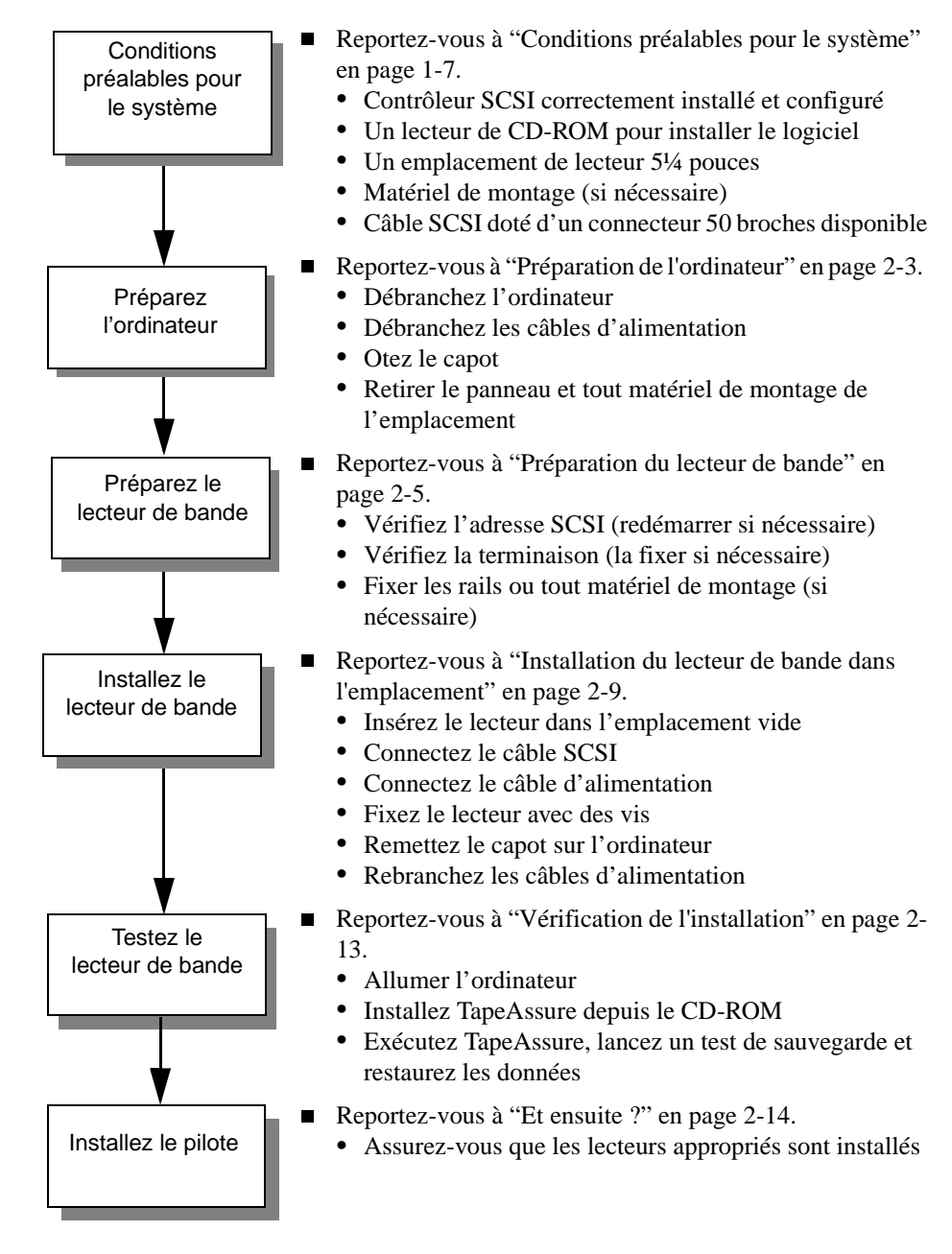

# <span id="page-22-0"></span>Lecteurs externes

## Vérification du contenu de la boîte

Contrôlez chaque élément dans l'emballage du HP SureStore T4 pour vérifier qu'aucun n'est manquant. Prenez quelques instants pour noter le numéro du modèle (T4e), le numéro du produit (C5645B) et son numéro de série (à l'intérieur du clapet) du lecteur au verso de la couverture du *Guide d'utilisation*.

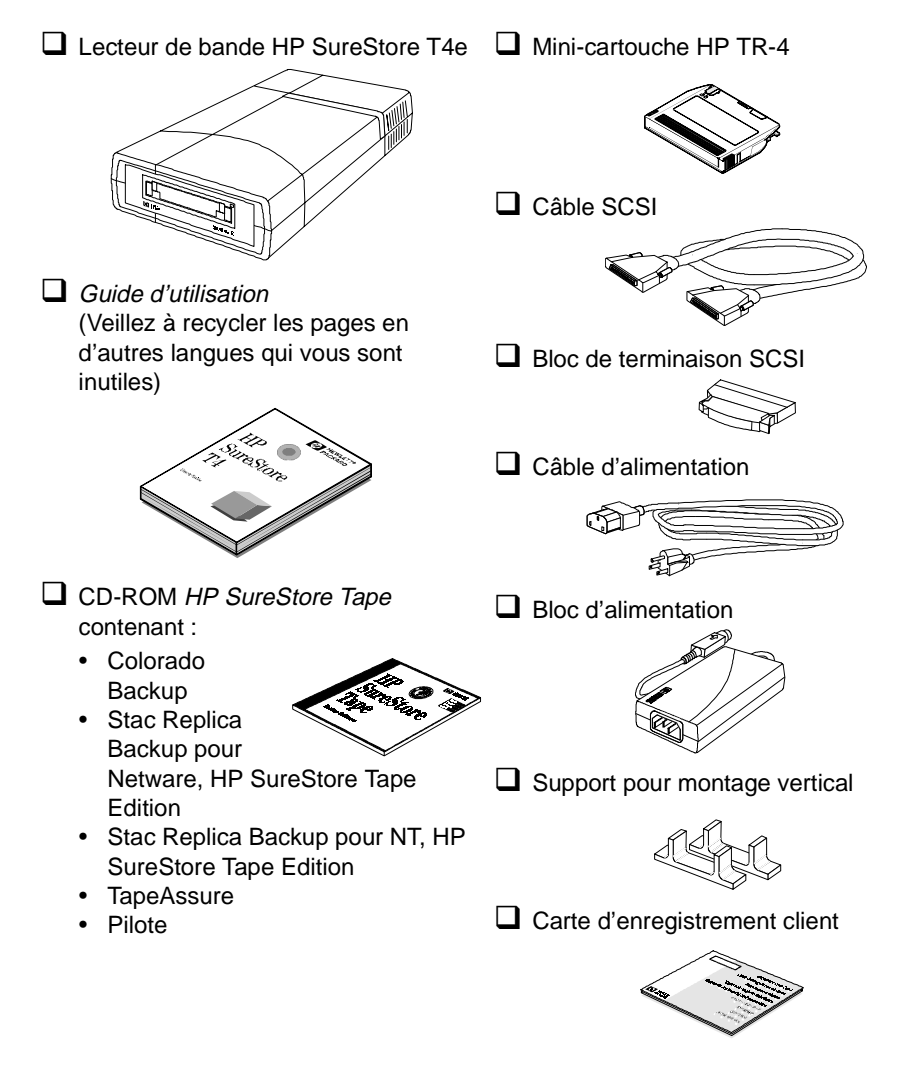

Si un élément est endommagé ou manquant, contactez la société de transport ou votre fournisseur.

## Lecteurs externes

## Organigramme de l'installation

L'installation du lecteur de bande HP SureStore T4 est très simple, sous réserve que votre système réponde aux conditions préalables et que vous disposez des outils appropriés. La procédure d'installation matérielle prend une heure environ.

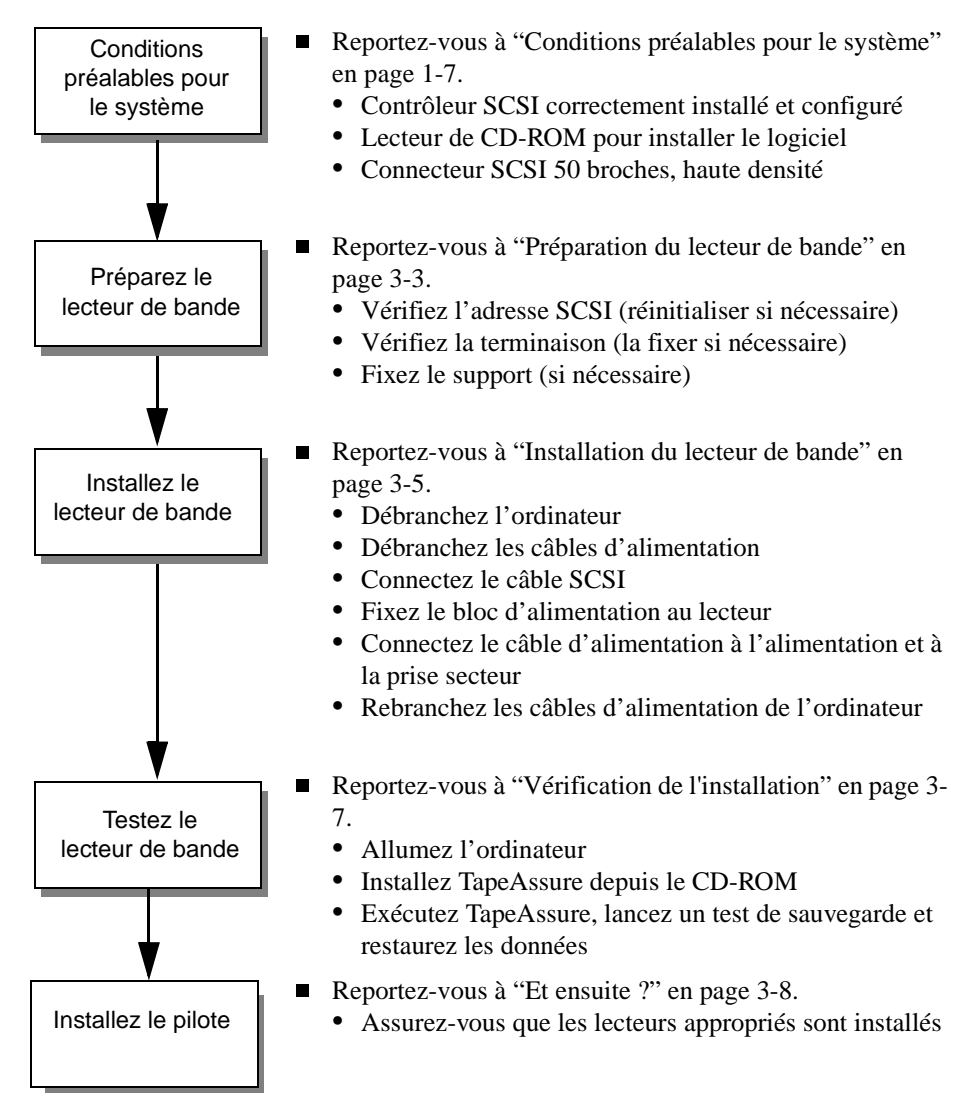

# <span id="page-24-0"></span>Conditions préalables pour le système

Avant d'installer le lecteur de bande HP SureStore T4 sur votre ordinateur, vérifiez que vous disposez du matériel et des informations nécessaires.

## Spécifications matérielles

Pour installer le lecteur de bande HP SureStore T4, votre ordinateur doit être doté d'un processeur 386-, 486- ou Pentium et comporter :

- Un adaptateur hôte SCSI (ou un contrôleur SCSI sur la carte mère) correctement installé, avec le logiciel de pilotage Advanced SCSI Programming Interface (ASPI) approprié
- Un lecteur de CD-ROM pour installer le logiciel

Pour les *lecteurs* internes, vous devrez également disposer des éléments suivants :

- Un emplacement de lecteur 5¼ pouces demi-hauteur
- Tous berceaux ou rails spécifiques nécessaires à la fixation du lecteur dans l'emplacement vide (les rails sont fournis pour les serveurs série HP NetServer E ou les ordinateurs Vectra.)
- Un câble plat SCSI doté d'un connecteur à 50 broches disponible. Il est possible que votre ordinateur soit déjà équipé d'un tel câble. Si ce n'est pas le cas, contactez votre distributeur.

Pour les *lecteurs* externes, votre ordinateur doit être équipé d'un connecteur à 50 broches de haute densité.

Vous devrez peut-être ouvrir l'ordinateur pour déterminer s'il contient les composants requis et pour vérifier les réglages d'adresse SCSI. Reportez-vous à la section "Préparation de l'ordinateur" en page 2-3 pour des instructions à ce sujet.

Bien que l'installation soit similaire pour tous les ordinateurs, il existe des différences. Il peut être utile d'avoir les manuels de votre ordinateur à portée de main pour savoir comment retirer le capot de l'ordinateur et identifier les composants internes.

Conditions préalables pour le système

#### Spécifications du système d'exploitation

Le lecteur de bande HP SureStore T4 est compatible avec les systèmes d'exploitation suivants :

- Novell NetWare  $(v3.12 \text{ et } 4.11)$
- $\blacksquare$  Microsoft Windows NT (v3.51 et 4.0)
- **Microsoft Windows 95**
- $\blacksquare$  Microsoft Windows (v3.1 et 3.11)
- DOS 5.0 ou version ultérieure
- SCO UNIX Open Desktop 3 (3.2v4.2) et OpenServer 5 (3.2v5.02)

Vous pouvez également utiliser votre HP SureStore T4 avec de nombreux autres systèmes d'exploitation, mais vous aurez peut-être besoin d'un logiciel de sauvegarde tiers.

## Logiciel de sauvegarde

Pour tester et utiliser votre lecteur de bande HP SureStore T4, vous aurez besoin d'un logiciel de sauvegarde qui prenne en charge le lecteur. Le lecteur de bande est livré avec des logiciels de pilotage qui prennent en charge les utilitaires de sauvegarde pour trois systèmes d'exploitation réseau courants :

- L'utilitaire Microsoft Windows NT Backup (pas d'option de compression des données)
- Les utilitaires SCO UNIX tels que tar et cpio (pas d'option de compression des données)

Consultez le fichier README (LISEZMOI) du CD-ROM *HP SureStore Tape* pour obtenir les informations les plus récentes sur les pilotes logiciels fournis avec le lecteur de bande.

Pour les systèmes autonomes ou entre homologues, les applications de sauvegarde suivantes et leur documentation d'accompagnement sont fournies sur le CD-ROM *HP SureStore Tape* :

- Colorado Backup for Windows (permet la compression des données)
- Colorado Backup for Windows 95 (permet la compression des données)
- Colorado Backup for DOS (permet la compression des données)

Pour les systèmes serveurs, les applications suivantes et leur documentation d'accompagnement sont fournies sur le CD-ROM *HP SureStore Tape*:

- Stac Replica Backup for NetWare, HP SureStore Tape Edition
- Stac Replica Backup for NT, HP SureStore Tape Edition D'autres applications de sauvegarde du commerce sont également disponibles. Pour une liste actualisée des progiciels et des pilotes de sauvegarde qui prennent en charge ce lecteur de bande, consultez notre site Web (http://www.hp.com/go/tape).

# Planification du bus SCSI

Le contrôleur SCSI relie votre lecteur de bande et éventuellement d'autres périphériques à votre ordinateur par l'intermédiaire du bus SCSI. Si vous disposez d'autres périphériques SCSI en plus du lecteur de bande, vous devrez décider de sa position sur le bus par rapport aux autres périphériques. Si le lecteur de bande est destiné à être le seul périphérique branché sur le bus, vous ne devez faire aucun choix particulier : vous pouvez utiliser les options par défaut du lecteur.

Chaque périphérique connecté à un bus SCSI, y compris le contrôleur SCSI lui-même, doit avoir une adresse unique, représentée par un chiffre de 0 à 7, appelée *adresse SCSI* ou *adresse cible*. L'adresse SCSI 7 est réservée au contrôleur SCSI du fait qu'il possède la plus haute priorité sur le bus. Un disque d'amorçage SCSI aura généralement l'adresse SCSI 0. Le lecteur de bande doit se voir affecter une adresse SCSI non utilisée, comprise entre 1 et 6. L'adresse SCSI par défaut du lecteur de bande est 4. Pour configurer le lecteur correctement au moment de son installation, vous devrez identifier les adresses SCSI de chacun des autres périphériques branchés sur ce bus SCSI pour vous assurer de l'absence de conflit avec l'adresse SCSI du lecteur de bande.

Les bus SCSI doivent être terminés correctement à chaque extrémité physique du câble. Un lecteur de bande interne HP SureStore T4 est livré avec un jeu de résistances qui peut être retiré si le lecteur de bande n'est pas situé à la fin de la chaîne SCSI. Un lecteur T4 externe est livré avec un bloc de terminaison qui s'adapte sur l'un des connecteurs SCSI du périphérique.

Les lecteurs internes et externes utilisent tous deux une *terminaison passive* qui ne doit pas être utilisée en même temps qu'une *terminaison active* sur le même bus. Si un bus SCSI comporte des périphériques ou des câbles utilisant une terminaison active, le lecteur de bande ne doit pas être placé à la fin de la chaîne SCSI. Vous devez retirer la terminaison du lecteur et positionner ce dernier entre la carte SCSI et le dernier périphérique connecté au bus. Si ce n'est pas possible, achetez une terminaison active pour le lecteur de bande ou installez un deuxième adaptateur hôte SCSI pour prendre en charge le lecteur de bande.

Si vous avez besoin d'informations supplémentaires sur la configuration de votre bus SCSI, consultez notre site Web (http://www.hp.com/go/tape) ou notre service de renseignements par télécopieur HP First (voir la liste des numéros de téléphone à l'annexe B).

## Vérification de votre configuration SCSI actuelle

Vous pouvez utiliser le logiciel TapeAssure fourni sur le CD-ROM *HP SureStore Tape* pour vérifier la configuration SCSI courante de votre ordinateur. Si vous ne savez pas exactement quelle est votre configuration courante, installez et exécutez TapeAssure à partir du CD-ROM. Cette opération vous permettra de vérifier la présence d'un

# **Préparation de l'installation**

Et ensuite ?

contrôleur SCSI et de son pilote, et d'identifier les adresses SCSI des périphériques existants. Quittez le programme après avoir visualisé les informations relatives à la configuration SCSI.

# Et ensuite ?

Si votre ordinateur possède tout le matériel et tous les logiciels requis pour prendre en charge le lecteur de bande, vous êtes prêt à installer le lecteur.

- Si vous installez un lecteur interne, passez au chapitre 2.
- Si vous installez un lecteur externe, passez au chapitre 3.

**2**

# **Installation d'un lecteur de bande interne**

Ce chapitre contient des instructions relatives à l'installation d'un lecteur HP SureStore T4i dans votre ordinateur.

La procédure d'installation matérielle prend environ une heure.

# Présentation de la procédure d'installation

La procédure d'installation est composée de quatre étapes principales :

- **1** Préparer l'ordinateur en fermant toutes les applications, en le mettant hors tension, en retirant son capot et en contrôlant les câbles et les accessoires de montage.
- **2** Préparer le lecteur de bande en contrôlant l'adresse SCSI (en la modifiant si nécessaire) et en installant tous les accessoires de montage (berceau ou rails) éventuellement requis.
- **3** Installer le lecteur de bande dans l'emplacement vide, connecter le câble SCSI et le câble d'alimentation.
- **4** Vérifier que le lecteur de bande est correctement installé et qu'il est opérationnel en exécutant TapeAssure.

Figure 2.1 Installation d'un lecteur de bande interne dans votre ordinateur

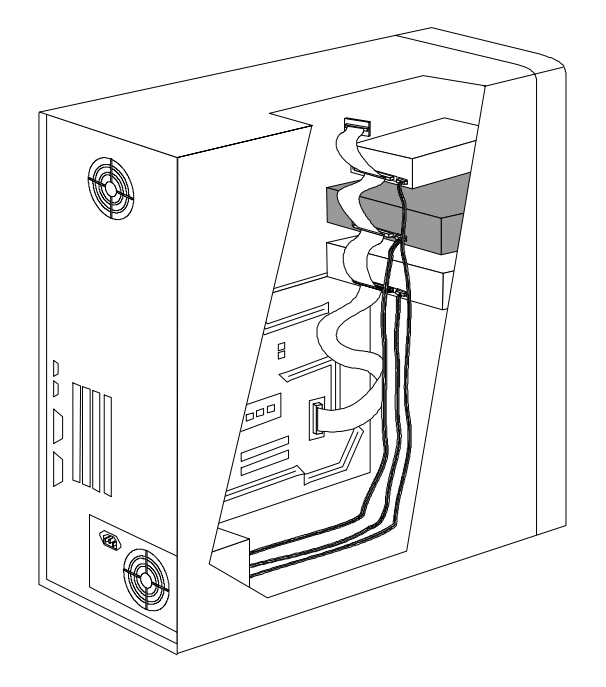

# Outils éventuellement nécessaires

Les outils suivants vous seront peut-être nécessaires pour mener à bien l'installation :

- $\Box$  Un tournevis cruciforme de taille moyenne
- $\Box$  Un tournevis à lame plate de taille moyenne (si votre ordinateur comporte des vis fendues)
- $\Box$  Un tournevis Torx (si votre ordinateur comporte des vis de ce type)
- $\Box$  Des pinces fines
- $\Box$  Un tapis ou un bracelet de mise à la terre (optionnel mais conseillé)

# Préparation de l'ordinateur

Avant de commencer, vérifiez que votre ordinateur contient un adaptateur hôte SCSI ou un contrôleur SCSI intégré et le pilote associé, installés conformément aux instructions de son guide d'installation.

Les manuels de l'ordinateur peuvent vous être utiles pendant cette procédure.

**Attention** L'électricité statique peut endommager les composants électroniques. Mettez tout l'équipement hors tension avant de retirer le capot de l'ordinateur. Un tapis ou un bracelet de mise à la terre assurent la meilleure protection contre l'électricité statique. Si vous ne disposez pas de ces accessoires, touchez le châssis de l'ordinateur avant de toucher une carte ou un composant interne.

- **1** Si d'autres périphériques SCSI sont présents dans votre ordinateur, vérifiez leur adresse SCSI et le statut des terminaisons avant de mettre l'ordinateur hors tension. Reportez-vous au chapitre "Planification du bus SCSI" en page 1-9.
- **2** Fermez toutes les applications, mettez hors tension l'ordinateur ainsi que tous les périphériques, puis débranchez-les des prises secteur.
- **3** Retirez le capot de l'ordinateur.

**Attention** En travaillant à l'intérieur de l'ordinateur, il faudra peut-être débrancher le câble SCSI ou le câble d'alimentation d'autres périphériques pour installer le nouveau lecteur de bande. Si c'est le cas, notez les connexions des câbles et leur orientation pour pouvoir les remettre correctement en place ensuite.

#### **Installation d'un lecteur de bande interne**

Préparation de l'ordinateur

- **4** Déterminez s'il vous faut un autre câble SCSI.
	- Si un câble plat est connecté à votre contrôleur SCSI et qu'il reste un connecteur disponible*,* vous n'aurez pas besoin d'un autre câble SCSI. Passez à l'étape 5.
	- Si aucun câble plat n'est connecté à votre contrôleur SCSI, vous aurez besoin d'un nouveau câble SCSI. Une fois que vous êtes muni de ce câble, passez à l'étape 5.
	- Si un câble est connecté à l'adaptateur hôte SCSI mais qu'il ne reste pas de connecteurs disponibles, vous pouvez :
		- Installer un câble SCSI comportant davantage de connecteurs (un adaptateur hôte SCSI accepte jusqu'à sept périphériques)
		- Installer un adaptateur hôte et un câble SCSI supplémentaires

#### Figure 2.2 Connexions de câble SCSI

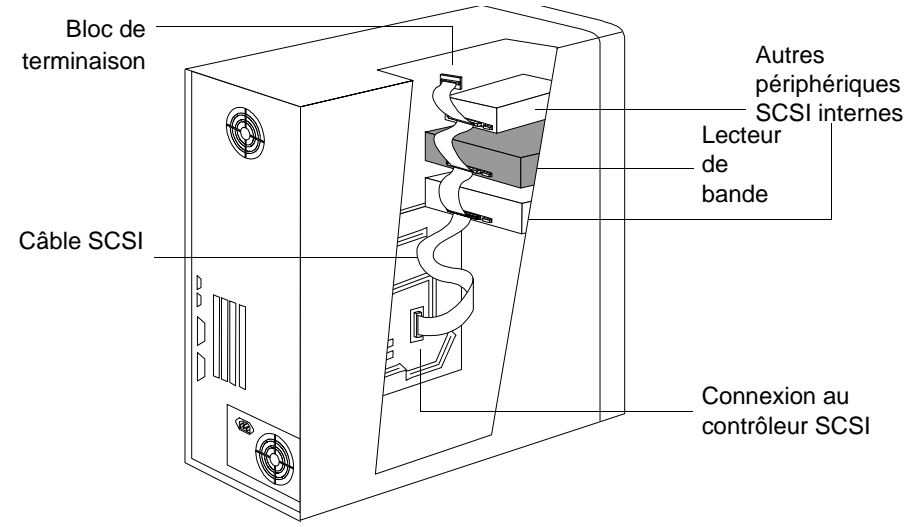

- **5** Choisissez un emplacement 5¼ pouces, demi-hauteur disponible dans l'ordinateur.
- **6** Retirez de l'emplacement le cache et tous les accessoires de montage éventuels (vis, rails ou berceau...). Conservez tous les accessoires de montage pouvant être utilisés pour fixer le lecteur dans l'emplacement.Si votre ordinateur nécessite des accessoires de montage particuliers que vous n'avez pas, vous devrez vous les procurer avant d'aller plus loin.
- **7** Vérifiez que le connecteur SCSI disponible peut atteindre l'arrière de l'emplacement où vous prévoyez d'installer le lecteur (voir la figure 2.2).
- **8** Cherchez un câble d'alimentation interne disponible et vérifiez qu'il peut atteindre l'arrière de l'emplacement choisi.

# Préparation du lecteur de bande

Pour préparer le lecteur de bande en vue de son installation, vous devez vous assurer que le réglage de son adresse SCSI et des terminaisons est correct. Chaque périphérique SCSI doit avoir une adresse SCSI unique. Vous n'avez besoin de modifier l'adresse SCSI du lecteur de bande, qui est réglée sur 4 par défaut, que si l'adresse SCSI 4 a déjà été affectée à un périphérique de votre ordinateur. Voir "Planification du bus SCSI" en page 1-9 pour plus d'informations sur les adresses SCSI et sur la terminaison du bus SCSI.

- **1** Vérifiez le réglage de l'adresse SCSI du lecteur de bande pour vous assurer qu'il correspond au numéro prévu.
	- **Si vous n'avez pas besoin de modifier l'adresse SCSI**, notez l'adresse SCSI 4 par défaut à l'intérieur de la couverture de ce guide puis passez à l'étape [4](#page-35-0).
	- **Pour modifier l'adresse SCSI du lecteur de bande**, passez à l'étape suivante.

**Attention** L'électricité statique peut endommager les composants électroniques. Pour neutraliser l'électricité statique entre le lecteur de bande et l'ordinateur, posez le lecteur, dans son sac plastique, sur le châssis de l'ordinateur pendant que vous sortez le lecteur de son sac. Manipulez le lecteur le moins possible pendant la procédure d'installation.

#### **Installation d'un lecteur de bande interne**

Préparation du lecteur de bande

**2** Repérez le bloc de cavaliers sur le bord de la carte circuit, à l'arrière du lecteur de bande. (Voir la [figure 2.4.](#page-34-0)) Réglez l'adresse SCSI en plaçant les cavaliers dans la position appropriée. (Voir la figure 2.3.) Utilisez une pince fine ou vos doigts pour déplacer les cavaliers. Notez le réglage de l'adresse SCSI à l'intérieur de la couverture de ce guide pour référence ultérieure.

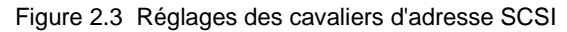

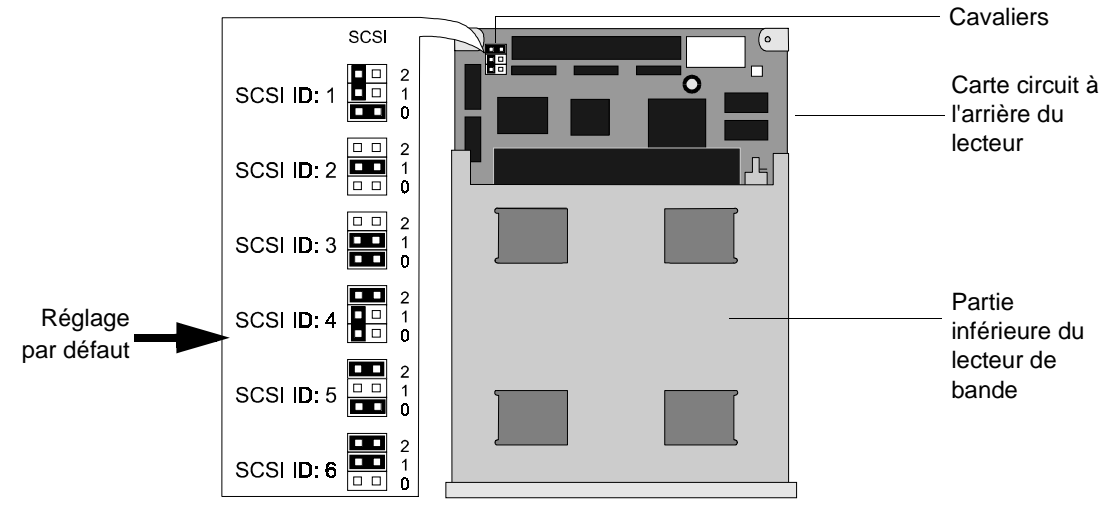

#### **Installation d'un lecteur de bande interne** Préparation du lecteur de bande

- <span id="page-34-0"></span>**3** Déterminez si le lecteur de bande doit comporter ou non une terminaison.
	- Si le lecteur de bande est le dernier ou le seul périphérique connecté au bus SCSI interne *et* si le câble plat SCSI de l'ordinateur ne comporte pas de terminaison active, les résistances de terminaison du lecteur de bande doivent rester en place. Tout autre périphérique situé entre le contrôleur SCSI et le lecteur de bande ne doit *pas* être "terminé". Passez à l'étape [4](#page-35-0).
	- Si le lecteur de bande n'est pas le dernier périphérique connecté au bus interne et/ ou si le câble plat SCSI de l'ordinateur comporte une terminaison active (un bloc de terminaison en fin de câble ou un bouchon incorporé), vous devez retirer les résistances de terminaison situées dans la partie inférieure du lecteur de bande, comme illustré à la figure 2.4.

#### Figure 2.4 Retrait des résistances de terminaison

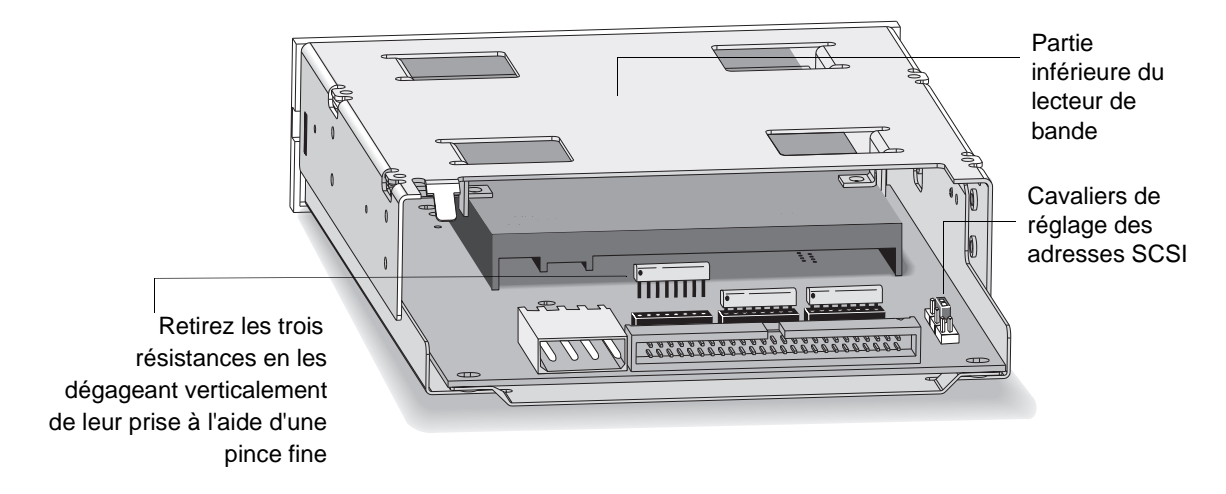

#### <span id="page-35-0"></span>**Installation d'un lecteur de bande interne**

Préparation du lecteur de bande

- **4** Si votre ordinateur requiert des rails ou d'autres accessoires spéciaux pour l'installation du lecteur de bande, montez-les sur le lecteur à ce stade de la procédure. Toutefois, de nombreux ordinateurs ne nécessitent aucun accessoire de montage particulier. Si l'installation des autres périphériques de votre ordinateur n'a nécessité ni rails, ni berceau, passez à la section suivante, ["Installation du lecteur de bande dans](#page-36-0)  [l'emplacement" en page 2-9.](#page-36-0)
	- Si vous installez le lecteur dans un HP NetServer E-series ou dans un HP Vectra, fixez les rails HP sur le lecteur à l'aide des vis fournies, comme illustré à la figure 2.5.
	- Si votre ordinateur nécessite des accessoires de montage (des rails ou un berceau) et si vous disposez d'un jeu d'accessoires en réserve, fixez-les sur le lecteur de bande selon les instructions fournies dans la documentation de votre ordinateur.
	- Si vous ne possédez pas les accessoires de montage requis par votre ordinateur, contactez votre fournisseur pour vous les procurer. Fixez les accessoires de montage au lecteur de bande, puis passez à la section suivante, ["Installation du](#page-36-0)  [lecteur de bande dans l'emplacement" en page 2-9.](#page-36-0)

Figure 2.5 Fixation des rails pour un ordinateur HP NetServer E-Series ou Vectra

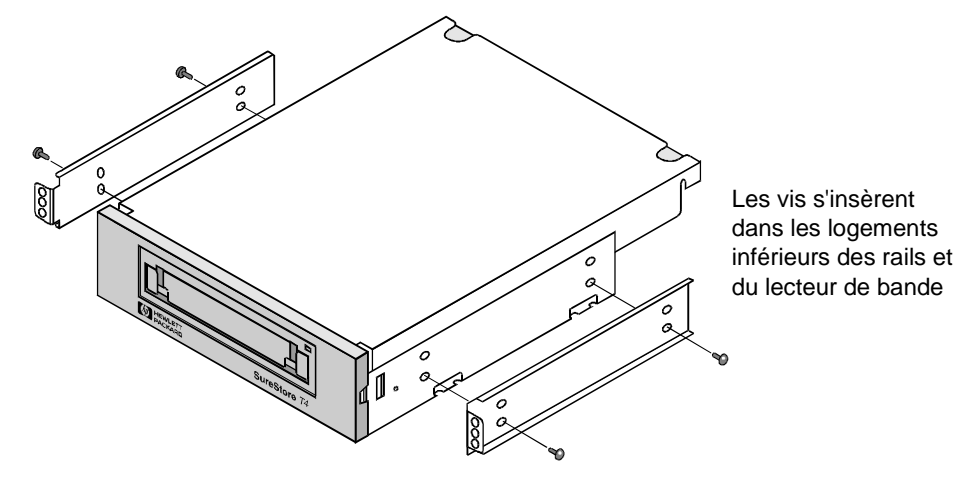
# Installation du lecteur de bande dans l'emplacement

**1** Insérez le lecteur de bande dans l'emplacement ouvert. (Voir figure 2.6.) Si votre ordinateur utilise des rails, alignez-les sur les logements ou les reliefs de l'emplacement. Ne fixez pas complètement le lecteur avec les vis à ce stade car vous risquez d'avoir à le déplacer pour mettre les câbles en place.

Figure 2.6 Insertion du lecteur de bande dans un emplacement vide

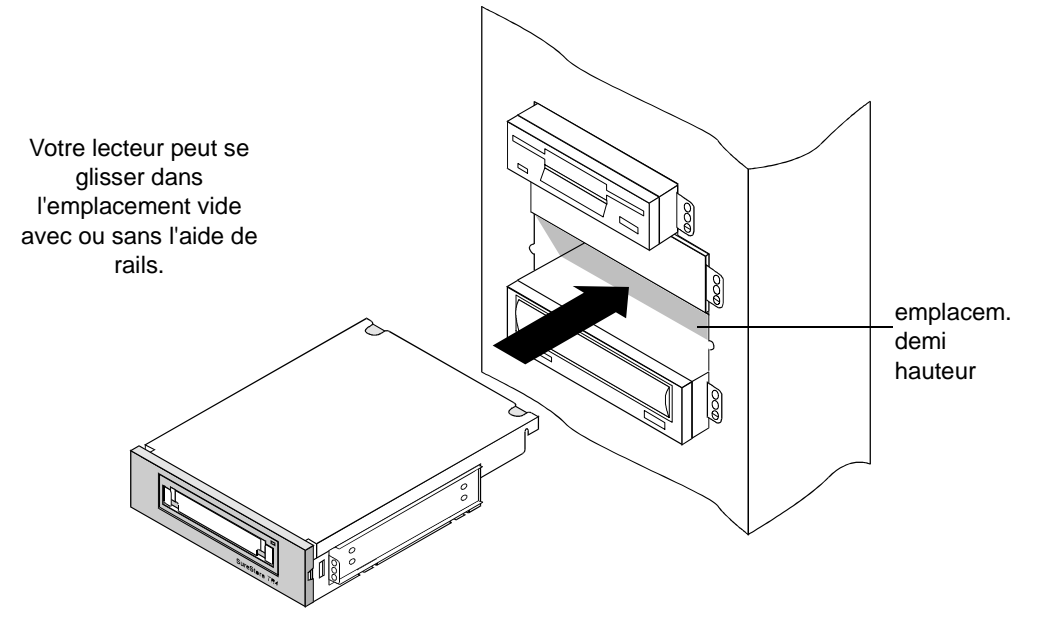

Installation du lecteur de bande dans l'emplacement

- **2** Connectez le câble SCSI au lecteur de bande, comme illustré en figure 2.7 et en figure 2.8.
	- Alignez le carré plastique en relief du connecteur du câble sur l'encoche du connecteur du lecteur de bande.
	- Branchez ces deux connecteurs en appuyant fermement.

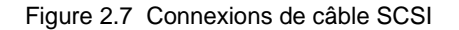

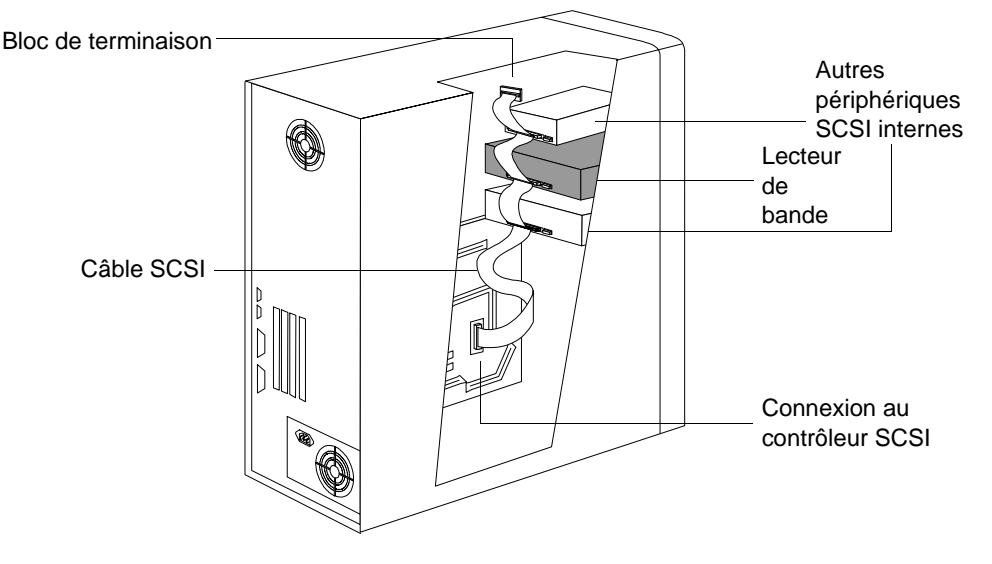

- **3** Branchez l'un des câbles d'alimentation de l'ordinateur à l'arrière du lecteur de bande. (Voir figure 2.8.)
	- Alignez les côtés biseautés du connecteur d'alimentation de l'ordinateur sur ceux du connecteur du lecteur.
	- Insérez le connecteur d'alimentation de l'ordinateur dans celui du lecteur et appuyez fermement pour les brancher correctement.

#### Figure 2.8 Connexion du câble d'alimentation et du câble SCSI

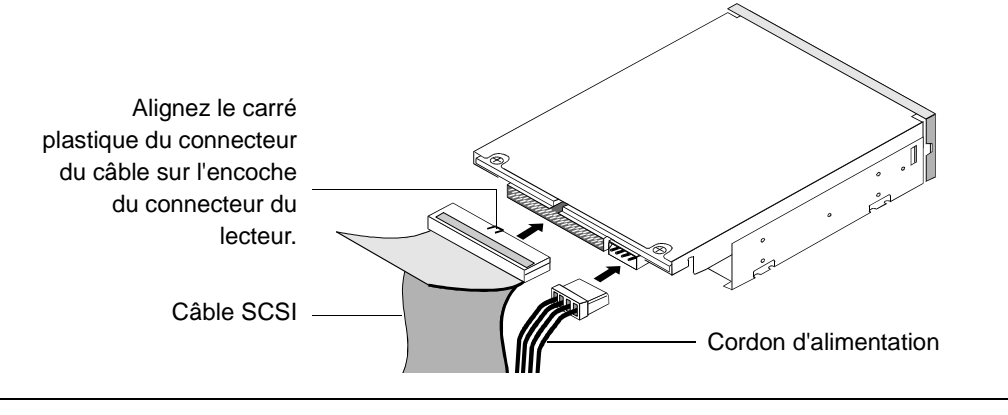

Installation du lecteur de bande dans l'emplacement

- **4** Fixez le lecteur de bande dans l'emplacement.
	- Positionnez le lecteur de telle sorte que sa façade soit au niveau de l'avant de l'ordinateur. Les autres périphériques installés devraient vous aider à déterminer le positionnement.
	- Alignez les trous de vis de montage du lecteur sur ceux de l'emplacement. Selon l'ordinateur, les vis peuvent se placer à l'avant de l'emplacement ou sur les côtés du châssis. (Voir figure 2.9 ou [figure 2.10](#page-39-0).)
	- Fixez le lecteur en place à l'aide de vis.
		- Utilisez les vis qui maintenaient le cache en place si votre ordinateur comporte des accessoires de montage permettant la fixation du lecteur par l'avant (figure 2.9).
		- Utilisez les vis fournies avec les rails HP si vous fixez le lecteur de bande par les côtés du châssis.

Figure 2.9 Fixation du lecteur de bande dans un système utilisant des accessoires de fixation

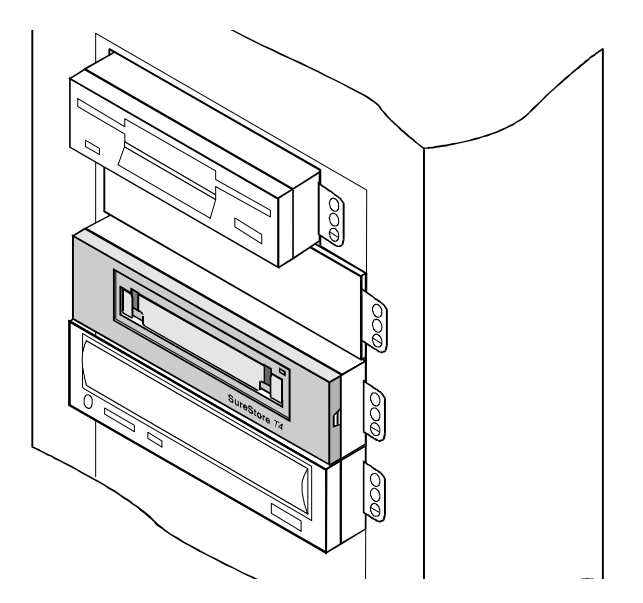

<span id="page-39-0"></span>Installation du lecteur de bande dans l'emplacement

Figure 2.10 Fixation du lecteur de bande dans un système avec montage sur châssis

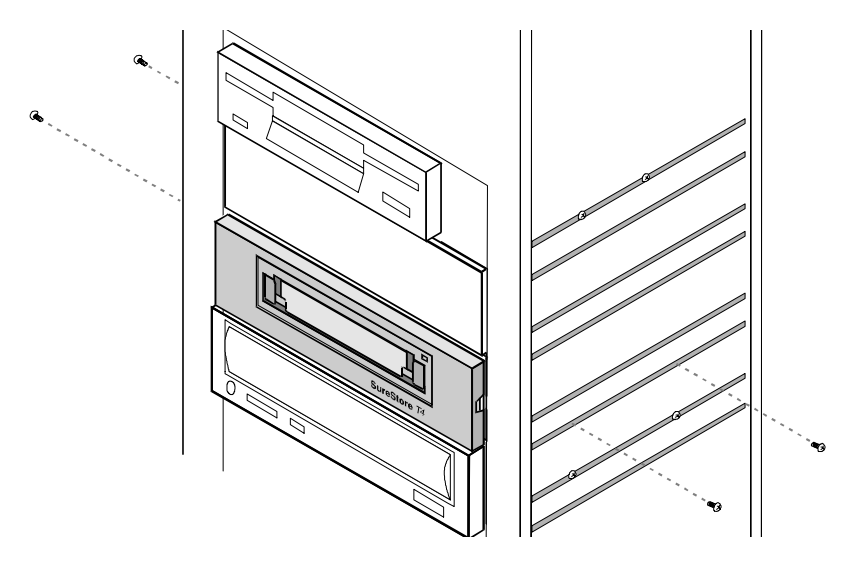

- **5** Rebranchez tous les câbles internes que vous avez retirés des autres périphériques et vérifiez qu'aucun câble ou carte n'a été déplacé pendant l'installation.
- **6** Si le capot de votre ordinateur comporte des caches sur les emplacements vides, retirez le cache qui correspond à la position du nouveau lecteur de bande.
- **7** Remontez le capot de l'ordinateur.
- **8** Rebranchez tous les câbles et cordons d'alimentation externes que vous avez retirés.
- **9** Branchez l'ordinateur et les périphériques dans les prises secteur.

# Vérification de l'installation

Une fois que vous avez installé les éléments matériels du lecteur, vous devez vérifier qu'il fonctionne correctement avant de lui faire enregistrer des données importantes. Le logiciel TapeAssure fourni sur le CD-ROM *HP SureStore Tape* exécute une série de tests sur le lecteur de bande pour vérifier qu'il a été installé correctement et il suggère des mesures correctives en cas de problème.

- **1** Mettez l'ordinateur sous tension et initialisez-le. Si vous rencontrez un problème, reportez-vous au chapitre 5, "Dépannage".
- **2** Installez TapeAssure à l'aide du programme d'installation du CD-ROM *HP SureStore Tape*.

Sous Windows NT, vous pouvez installer TapeAssure directement sur le serveur. Sous NetWare, vous devrez installer TapeAssure sur le serveur à partir d'un poste de travail client exécutant Windows 95. TapeAssure peut être installé directement sur un ordinateur autonome exécutant Windows 95.

**3** Exécutez TapeAssure et suivez les instructions qui s'affichent à l'écran pour vérifier que votre nouveau lecteur de bande est opérationnel. Aucun autre logiciel de sauvegarde ne doit fonctionner simultanément. Préparez une cartouche vierge pour le test d'écriture sur bande que vous avez tout intérêt à effectuer pour vérifier que le lecteur arrive à écrire des données sur la bande. (Pour les instructions de chargement de la bande, reportez-vous page 4-4.)

## Et ensuite ?

Une fois que le lecteur de bande a passé avec succès les tests exécutés par TapeAssure, vous pouvez être sûr(e) qu'il est correctement installé.

Avant que vous puissiez utiliser le lecteur de bande, il est possible que votre logiciel de sauvegarde ou votre système d'exploitation nécessite l'installation du logiciel de pilotage approprié pour le lecteur de bande. Suivez les instructions d'installation du pilote fournies dans la documentation de votre logiciel. Certains systèmes d'exploitation comportent des pilotes pouvant prendre en charge le HP SureStore T4, tandis que d'autres doivent utiliser les pilotes fournis sur le CD-ROM *HP SureStore Tape*. Consultez le fichier README (LISEZMOI) du CD-ROM pour obtenir les informations les plus récentes concernant les pilotes fournis.

Le chapitre 4 contient des informations détaillées sur l'exploitation et l'entretien du lecteur. Lisez attentivement les recommandations concernant le choix et l'entretien des cartouches de bande.

**3**

# **Installation d'un lecteur de bande externe**

Ce chapitre contient des instructions relatives à l'installation d'un lecteur HP SureStore T4e dans votre ordinateur.

La procédure d'installation matérielle prend environ 15 minutes.

## Présentation de la procédure d'installation

La procédure d'installation est composée de cinq étapes principales :

- **1** Préparer le lecteur de bande en vérifiant l'adresse SCSI et les terminaisons requises (et en les modifiant si nécessaire).
- **2** Préparer l'ordinateur en fermant l'ensemble des applications et en le mettant hors tension.
- **3** Connecter le câble SCSI.
- **4** Connecter le cordon d'alimentation.
- **5** Vérifier que le lecteur de bande est correctement installé et qu'il est opérationnel en exécutant TapeAssure.

Figure 3.1 Installation d'un lecteur de bande externe dans votre ordinateur

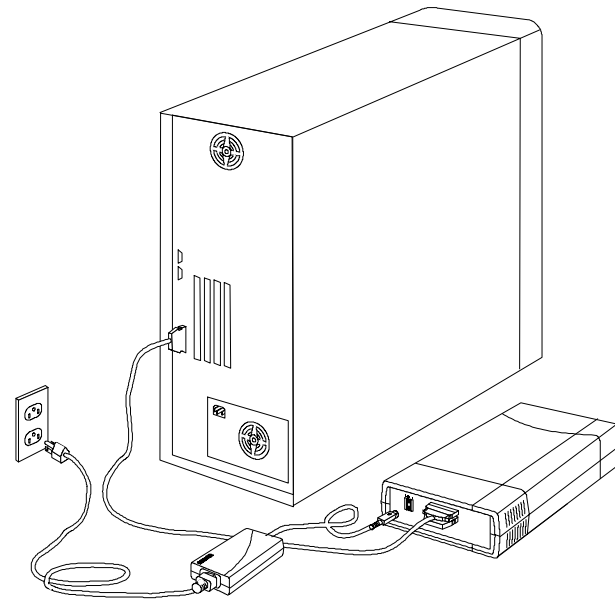

# Outils éventuellement nécessaires

Aucun outil particulier n'est requis pour installer le lecteur. Si vous devez modifier son adresse SCSI, vous aurez simplement besoin d'un objet pointu tel qu'un stylo à bille ou un petit tournevis.

## Préparation du lecteur de bande

Pour préparer le lecteur de bande en vue de son installation, vous devez vous assurer que le réglage de son adresse SCSI et des terminaisons est correct. Chaque périphérique SCSI doit avoir une adresse SCSI unique. Vous n'avez besoin de modifier l'adresse SCSI du lecteur de bande, qui est réglée sur 4 par défaut, que si l'adresse SCSI 4 a déjà été affectée à un périphérique de votre ordinateur. Voir "Planification du bus SCSI" en page 1-9 pour plus d'informations sur les adresses SCSI et sur la terminaison du bus SCSI.

- **1** Vérifiez le réglage de l'adresse SCSI du lecteur de bande pour vous assurer qu'il correspond au numéro prévu.
	- **Si vous n'avez pas besoin de modifier l'adresse SCSI**, notez l'adresse SCSI 4 par défaut à l'intérieur de la couverture de ce guide puis passez à l'étape [3](#page-45-0)
	- **Pour modifier l'adresse SCSI du lecteur de bande, passez à l'étape suivante**.
- **2** Repérez le sélecteur d'adresse SCSI sur le panneau arrière de votre lecteur de bande (voir figure 3.2) et appuyez à l'aide d'un stylo à bille ou d'un petit tournevis sur les boutons situés au-dessus ou au-dessous du sélecteur d'adresse SCSI jusqu'à ce que le numéro approprié s'affiche.

Figure 3.2 Sélecteur d'adresse SCSI sur le panneau arrière du lecteur de bande

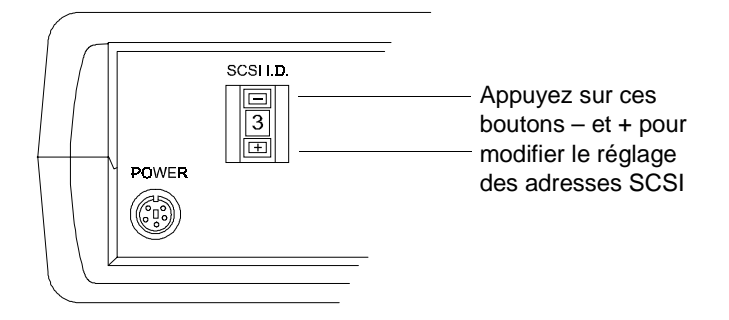

**Remarque** L'ordinateur et le lecteur de bande ne vérifient les adresses SCSI qu'au moment de leur mise sous tension. Si vous modifiez l'adresse SCSI du lecteur de bande pendant le fonctionnement de l'ordinateur, la nouvelle adresse SCSI ne sera pas effective avant la prochaine mise sous tension du système et du lecteur de bande.

<span id="page-45-0"></span>Préparation du lecteur de bande

- **3** Déterminez si le lecteur de bande doit comporter ou non une terminaison.
	- Est-ce que le lecteur de bande est le seul périphérique connecté au bus SCSI ?
		- Si c'est le cas, branchez le bloc de terminaison sur l'un des connecteurs SCSI situés à l'arrière du lecteur de bande, comme illustré à la figure 3.3.
	- Est-ce qu'un autre périphérique externe est connecté au bus SCSI ?
		- Si c'est le cas, installez le lecteur de bande au milieu de la chaîne SCSI et laissez à un autre périphérique externe le soin d'assurer la terminaison. Branchez le lecteur de bande sur le connecteur SCSI de l'ordinateur et branchez l'autre périphérique sur le deuxième connecteur SCSI du lecteur de bande. Le périphérique situé à la fin de la chaîne SCSI doit comporter une terminaison active. N'utilisez pas la terminaison passive du T4e à cet effet.
	- Est-ce qu'un périphérique interne est connecté au bus SCSI ?
		- Si c'est le cas, ce périphérique interne comporte probablement une terminaison active, ce qui signifie que vous ne pouvez pas connecter le T4e sur le même bus SCSI. Vous devez soit vous procurer une terminaison active pour le T4e auprès de votre fournisseur, soit installer un deuxième adaptateur hôte SCSI pour assurer la prise en charge du lecteur de bande.
- **Remarque** Souvenez-vous que si des périphériques sont connectés à votre adaptateur hôte SCSI à la fois à l'intérieur et à l'extérieur de votre ordinateur, l'adaptateur SCSI ne doit PAS être terminé (du fait qu'il se trouve alors au milieu de la chaîne SCSI). Consultez la documentation de votre adaptateur hôte SCSI pour obtenir des instructions sur la façon de modifier la terminaison de la carte.

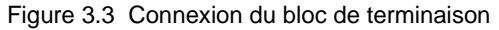

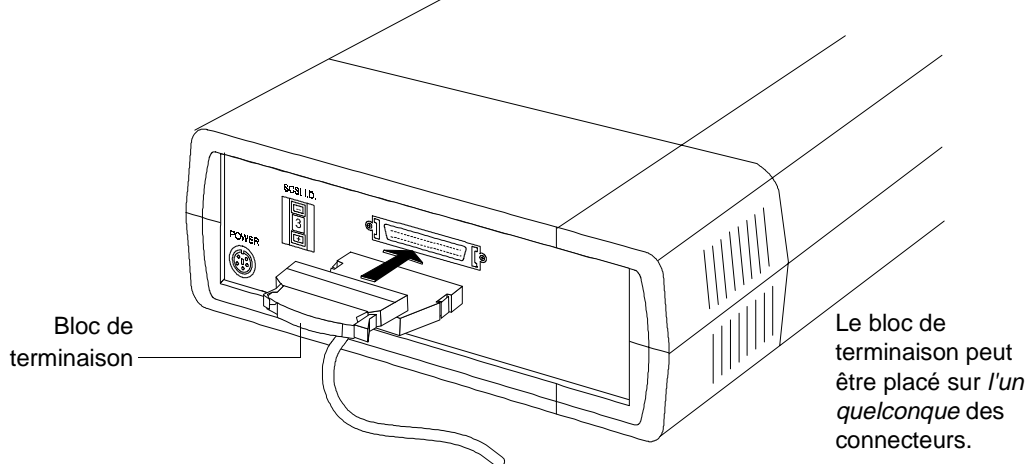

# Installation du lecteur de bande

- **1** Arrêtez votre système normalement et éteignez l'ordinateur ainsi que tous les périphériques connectés. Débranchez le câble d'alimentation de sa prise.
- **2** (Facultatif.) Pour économiser de l'espace sur votre bureau, vous pouvez monter les supports en plastique fournis avec votre lecteur de bande sur le côté du lecteur qui est adjacent à sa prise d'alimentation, comme illustré à la figure 3.4.

Figure 3.4 Montage des supports

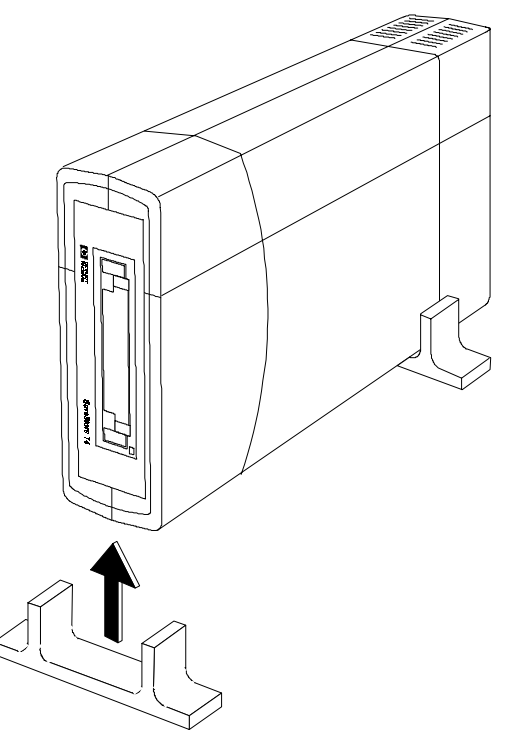

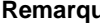

**Remarque** Le lecteur peut également être utilisé sans les supports en plastique et reposer à plat sur ses pieds en caoutchouc. Les illustrations suivantes présentent le lecteur sans les supports en plastique.

Installation du lecteur de bande

**3** Branchez une extrémité du câble SCSI sur l'un des connecteurs situés à l'arrière du lecteur de bande (le choix du connecteur n'a pas d'importance). Appuyez sur les deux clips situés de part et d'autre du connecteur pendant que vous le branchez, puis relâchez ces clips pour vous assurer que le câble est bien maintenu en place.

Figure 3.5 Branchement du câble SCSI

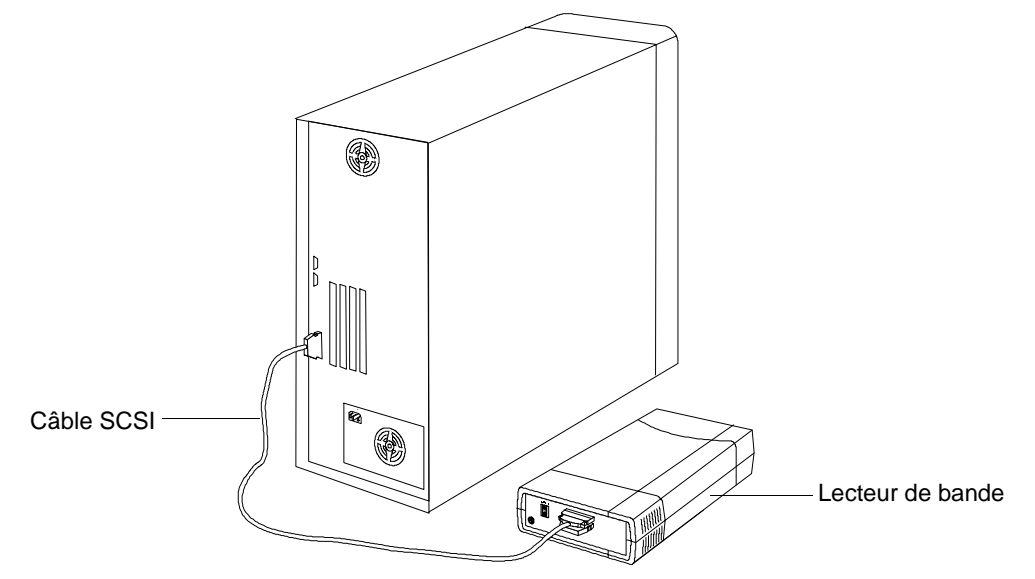

- **4** Branchez l'extrémité libre du câble SCSI sur le connecteur SCSI externe de votre ordinateur.
- **5** Branchez le câble du bloc d'alimentation dans le connecteur d'alimentation situé à l'arrière du lecteur de bande en prenant soin d'orienter la flèche qui se trouve à l'extrémité du câble vers le haut, comme illustré à la [figure 3.6.](#page-48-0)
- **6** Branchez une extrémité du cordon d'alimentation dans le bloc d'alimentation et l'autre extrémité dans une prise secteur murale ou dans une prise multiple, comme illustré à la [figure 3.6](#page-48-0).

Lorsque vous branchez le bloc d'alimentation et que vous le connectez au lecteur de bande, une lumière verte doit s'allumer sur le bloc.

Vérification de l'installation

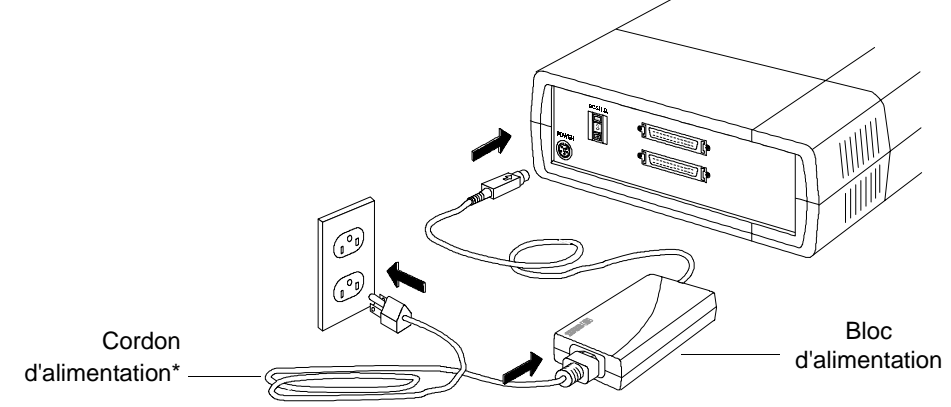

<span id="page-48-0"></span>Figure 3.6 Connexion du bloc d'alimentation sur le lecteur de bande

\*La version U.S. est illustrée. Les autres versions peuvent varier.

**Remarque** Le lecteur de bande ne comporte pas d'interrupteur d'alimentation. Il reste en mode veille aussi longtemps qu'il est branché. Il passe en mode exploitation automatiquement.

# Vérification de l'installation

Une fois que vous avez installé les éléments matériels du lecteur, vous devez vérifier qu'il fonctionne correctement avant de lui faire enregistrer des données importantes. Le logiciel TapeAssure fourni sur le CD-ROM *HP SureStore Tape* exécute une série de tests sur le lecteur de bande pour vérifier qu'il a été installé correctement et il suggère des mesures correctives en cas de problème.

- **1** Mettez le lecteur de bande sous tension en le branchant dans une prise secteur.
- **2** Mettez l'ordinateur sous tension et initialisez-le. Si vous rencontrez un problème, reportez-vous au chapitre 5, "Dépannage".
- **3** Installez TapeAssure à partir du CD-ROM *HP SureStore Tape*.

Sous Windows NT, vous pouvez installer TapeAssure directement sur le serveur. Sous NetWare, vous devrez installer TapeAssure sur le serveur à partir d'un poste client exécutant Windows 95. TapeAssure peut être installé directement sur un ordinateur autonome exécutant Windows 95.

Et ensuite ?

**4** Exécutez TapeAssure et suivez les instructions qui s'affichent à l'écran pour vérifier que votre nouveau lecteur est opérationnel. Aucun autre logiciel de sauvegarde ne doit fonctionner simultanément. Préparez une cartouche vierge pour le test d'écriture sur bande que vous avez tout intérêt à effectuer pour vérifier que le lecteur arrive à écrire des données sur la bande. (Pour les instructions de chargement de la bande, voir page 4-4.)

### Et ensuite ?

Une fois que le lecteur de bande a passé avec succès les tests exécutés par TapeAssure, vous pouvez être sûr(e) qu'il est correctement installé.

Avant que vous puissiez utiliser le lecteur de bande, il est possible que votre logiciel de sauvegarde ou votre système d'exploitation nécessite l'installation du logiciel de pilotage approprié pour le lecteur de bande. Suivez les instructions d'installation du pilote fournies dans la documentation de votre logiciel. Certains systèmes d'exploitation comportent des pilotes pouvant prendre en charge le HP SureStore T4, tandis que d'autres doivent utiliser l'un des pilotes fournis sur le CD-ROM *HP SureStore Tape*.

Consultez le fichier README (LISEZMOI) du CD-ROM pour obtenir les informations les plus récentes concernant les pilotes fournis.

Le chapitre 4 contient des informations détaillées sur l'exploitation et l'entretien du lecteur. Lisez attentivement les recommandations concernant le choix et l'entretien des cartouches de bande.

**4**

# **Entretien de votre lecteur de bande**

Ce chapitre contient des informations sur l'entretien de votre lecteur de bande HP SureStore T4 et de ses cartouches de bande.

# Entretien du lecteur de bande

L'entretien du lecteur de bande HP SureStore T4 est très simple. Aucun nettoyage et aucune maintenance ne sont requis de manière régulière. Notez cependant les précautions suivantes.

**Attention** Vous *ne devez pas* nettoyer la tête de lecture-écriture du lecteur de bande.

**Attention** Vous *ne devez pas* dégausser ni démagnétiser la tête de lecture-écriture du lecteur de bande. Vous risqueriez de l'endommager.

### Choix des bandes pour le lecteur

Votre lecteur de bande HP SureStore T4 est compatible avec plusieurs types de cartouches de bande :

- Les mini-cartouches Travan 4 (TR-4) haute capacité (format QIC-3095), dont un spécimen est fourni avec le lecteur de bande. Il s'agit du type de cartouche ordinaire que vous devriez utiliser pour vos données de sauvegarde. Reportez-vous à la page A-4 pour obtenir les numéros de référence et connaître les modalités de commande.
- Les mini-cartouches HP Colorado 5 Go, qui ont une capacité inférieure à celle des cartouches TR-4
- Les mini-cartouches QIC-Wide (format QIC-3095). Il s'agit d'un format de bande plus ancien qui permet à votre T4 de rester compatible avec les bandes écrites antérieurement.

Votre lecteur de bande accepte diverses marques de cartouches de bande. Pour obtenir les meilleures performances, il est conseillé d'utiliser les bandes de marque HP, testées pour votre lecteur. Le tableau suivant fournit la liste des bandes compatibles avec votre lecteur de bande HP SureStore T4.

| Format                    | <b>Capacité</b>                                         |  |
|---------------------------|---------------------------------------------------------|--|
| Travan TR-4<br>(QIC-3095) | Sans compression: 4,0 Go<br>Avec compression*: ~8,0 Go  |  |
| HP Colorado 5 Go          | Sans compression: 2,5 Go<br>Avec compression*: ~5,0 Go  |  |
| QIC-Wide<br>(QIC-3095)    | Sans compression : 2,1 Go<br>Avec compression*: ~4,2 Go |  |

Table 4.1 HP SureStore T4-compatible tapes

\*Votre logiciel de sauvegarde peut être ou non doté de capacités de compression. Ces exemples se basent sur un ratio de compression de 2:1. La compression réelle dépend du type de données.

### Effacement des bandes

L'utilitaire Erase ou Format, présent dans la plupart des applications de sauvegarde, constitue la méthode la plus fiable et la plus rapide pour supprimer des données de vos bandes.

**Attention** N'effacez aucun type de bande compatible T4 à l'aide de démagnétiseurs. Les effaceurs magnétiques suppriment les points de référence qui sont placés sur la bande en usine. En l'absence de ces points, les bandes ne peuvent pas être lues par votre lecteur de bande.

Insertion et retrait de cartouches de bande

### Insertion et retrait de cartouches de bande

*Pour insérer une cartouche de bande dans le lecteur :*

**1** Tenez la cartouche de bande avec sa plaque métallique orientée vers le bas et sa fenêtre de bande face au lecteur, comme illustré à la figure 4.1.

Figure 4.1 Insertion d'une cartouche de bande

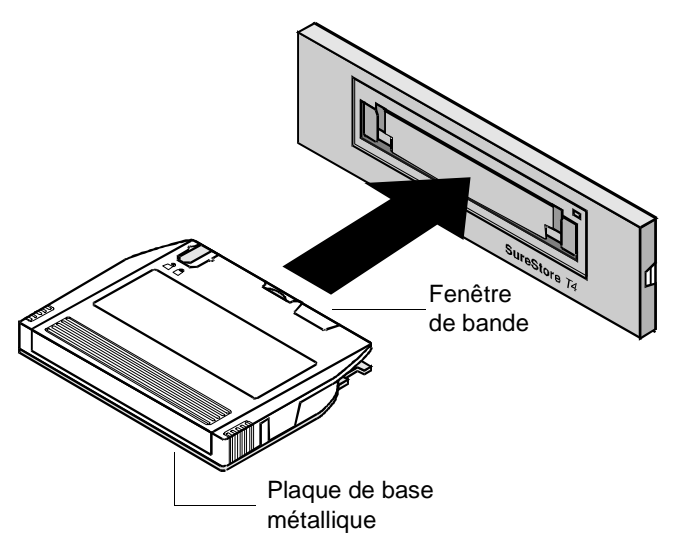

**2** Alignez la cartouche de bande sur l'ouverture du lecteur et poussez-la fermement dans le lecteur. Vous la sentez s'enclencher en position. Notez la différence entre les deux types de cartouche au moment de leur insertion, comme illustré à la [figure 4.2](#page-54-0) et à la [figure 4.3.](#page-54-0)

Après l'insertion de la cartouche, vous entendez la bande s'enrouler dans un sens et dans l'autre. Ceci indique que le lecteur de bande recherche le début de la bande, détermine sa longueur et son format et positionne la tête de lecture-écriture.

Lorsqu'ils sont complètement insérés dans le lecteur, les deux types de cartouche se présentent différemment, comme le montrent la [figure 4.2](#page-54-0) et la [figure 4.3](#page-54-0).

### **Entretien de votre lecteur de bande**

Insertion et retrait de cartouches de bande

<span id="page-54-0"></span>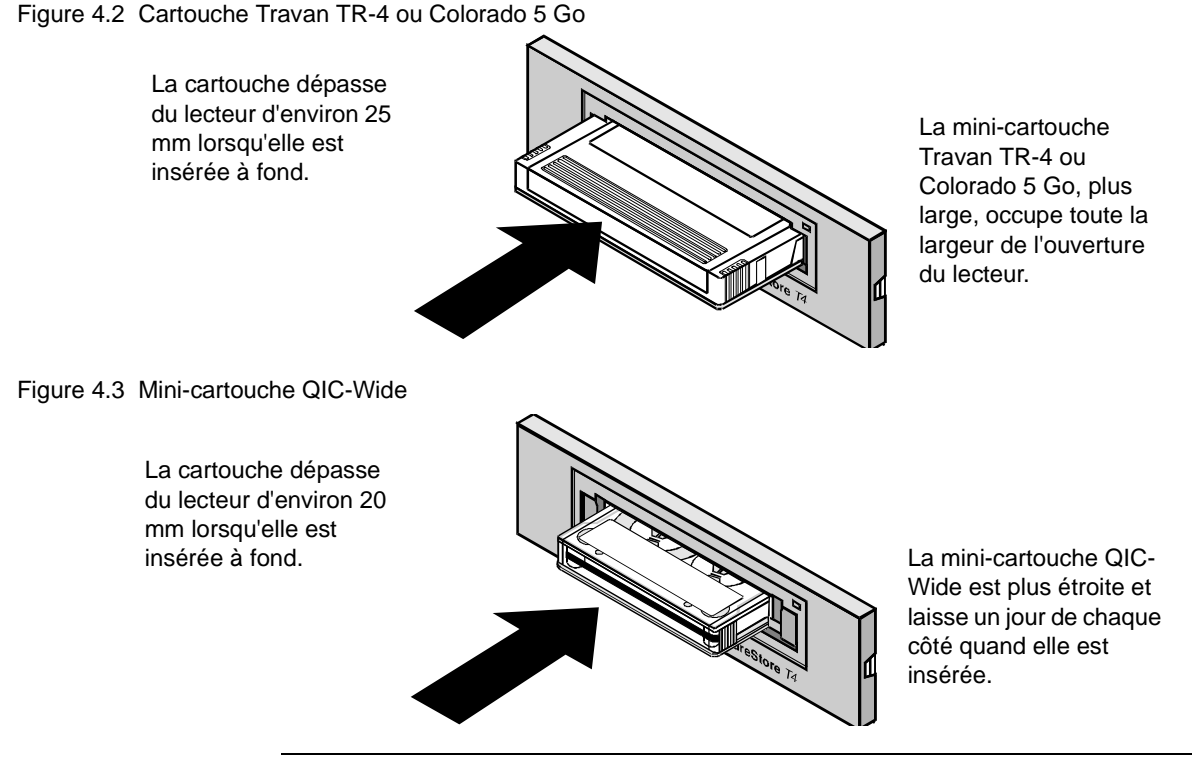

**Attention** Le fait d'interférer avec le fonctionnement d'une cartouche de bande pendant une opération peut provoquer la perte de données et rendre temporairement impossible l'enregistrement sur la bande. Pendant les opérations de lecture-écriture (lorsque le voyant d'activité du panneau avant clignote), *vous ne devez pas :*

- Sortir la cartouche de bande du lecteur
- Heurter la cartouche de bande
- Mettre l'ordinateur hors tension

Si cela se produit, vous risquez de ne pas pouvoir lire les données en cours d'écriture sur la bande. De plus, la bande peut ne plus être enregistrable à moins d'être effacée à l'aide d'un utilitaire approprié.

#### *Pour retirer une cartouche de bande du lecteur :*

- **1** Attendez que le voyant d'activité situé à l'avant du lecteur de bande cesse de clignoter et que votre logiciel de sauvegarde vous indique que vous pouvez retirer la cartouche de bande sans risque. *Ne retirez pas* une cartouche de bande pendant une opération. Reportez-vous à l'avertissement ci-dessus.
- **2** Saisissez fermement la cartouche de bande et tirez-la tout droit hors du lecteur.

#### **Entretien de votre lecteur de bande**

Protection en écriture d'une cartouche de bande

### Protection en écriture d'une cartouche de bande

Si vous protégez une cartouche de bande en écriture, le lecteur pourra lire les données sur la bande mais pas écrire dessus. Utilisez ce réglage pour éviter que les données enregistrées sur la cartouche de bande ne soient effacées ou écrasées, par exemple lorsque vous restaurez des fichiers depuis la bande.

- Pour protéger une cartouche en écriture, faites glisser la languette de protection en écriture vers la droite.
- Pour retirer la protection en écriture d'une cartouche, faites glisser la languette de protection en écriture vers la gauche.

Reportez-vous à la figure 4.4 pour voir à quoi ressemblent les languettes de protection en écriture sur la cartouche TR-4.

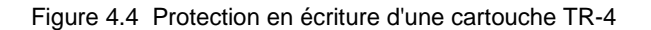

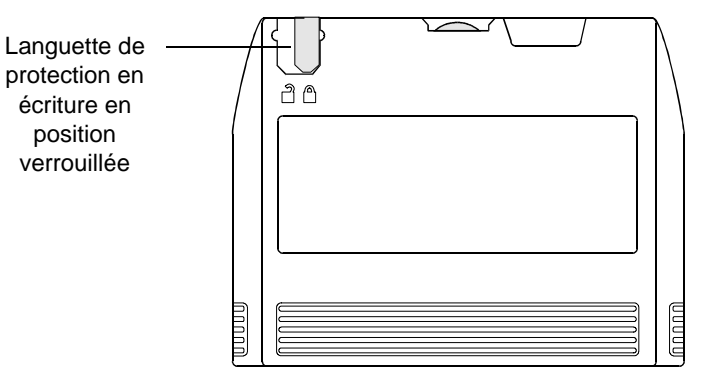

### Entretien de vos cartouches de bande

Vos données sont précieuses. Traitez les cartouches avec égard pour qu'elles vous assurent la sécurité dont vous avez besoin. Pour manipuler les cartouches de bande, tenez compte des directives suivantes :

- N'ouvrez pas le clapet de la bande inutilement. Vous risqueriez de salir ou d'endommager la bande.
- Ne touchez pas la bande ni le guide. La poussière et les empreintes digitales peuvent altérer les performances de la bande.

### Conditions d'exploitation

Les cartouches de bande doivent être utilisées dans un environnement répondant aux limites suivantes :

- Température :  $5^{\circ}$ C à  $45^{\circ}$ C
- Humidité relative :  $20 %$  à 80 % (sans condensation)
- **Attention** Si une cartouche a été exposée à des conditions dépassant ses limites d'exploitation, laissez-la dans l'environnement d'exploitation pendant 8 heures avant de l'utiliser de nouveau.

### Stockage des cartouches de bande

Vous devez stocker les cartouches de bande en lieu sûr pour vous assurer qu'elles rempliront leur fonction : protéger vos données.

- Ne placez pas les cartouches de bande à proximité de sources électromagnétiques, telles que téléphones, ordinateurs, moteurs, équipement vidéo ou générateur de rayons X.
- Conservez les cartouches à l'abri du soleil et loin des radiateurs.
- Stockez les cartouches dans leur emballage plastique d'origine et dans un environnement sans poussière.

### **Entretien de votre lecteur de bande**

Entretien de vos cartouches de bande

**5**

# **Dépannage**

Ce chapitre vous présente quelques techniques de dépannage que vous pouvez utiliser si vous rencontrez un problème avec votre lecteur de bande après l'installation.

### Economisez un appel

Si vous avez des difficultés avec votre lecteur de bande HP SureStore T4, ce chapitre vous propose quelques suggestions qui peuvent vous aider à résoudre le problème vous-même. Ne soyez pas impressionné à l'idée de dépanner votre machine : ces procédures sont très simples et ne prennent que quelques minutes.

Les "Conseils de dépannage" ci-après contiennent des recommandations générales concernant l'identification des problèmes. "A faire en premier" traite de problèmes plus spécifiques et de la manière de les aborder.

## Conseils de dépannage

Un dépannage efficace implique l'identification du composant du système qui est à l'origine du problème. La procédure générale est la suivante :

- **1** Ne modifiez qu'un élément du système à la fois ; par exemple, vérifiez que tous les câbles sont correctement connectés. Si vous prévoyez de modifier un réglage, notez le réglage initial pour pouvoir y revenir ultérieurement si nécessaire.
- **2** Réessayez une fois l'opération qui a échoué.
- **3** Si elle échoue de nouveau, notez le réglage ou la condition testés, effectuez une nouvelle modification et réessayez. Si la modification précédente a porté sur un réglage de micro-interrupteur ou de logiciel, il est préférable de revenir à l'état initial de façon à ne tester qu'un seul élément à la fois.

### A faire en premier

La première étape du dépannage consiste à déterminer si le problème se situe au niveau de la bande, du lecteur, de l'ordinateur hôte et de ses connexions, ou de la façon dont le système est utilisé. Si aucun des conseils ci-dessous ne vous aide à résoudre le problème, appelez l'assistance technique. Les numéros de l'assistance client HP sont indiqués à l'annexe B.

### TapeAssure

Si votre ordinateur est allumé et s'il fonctionne, le logiciel TapeAssure fourni sur le CD-ROM *HP SureStore Tape* peut être utilisé comme outil de diagnostic. Installez TapeAssure à partir du CD-ROM et suivez les instructions qui s'affichent à l'écran.

#### **Dépannage** A faire en premier

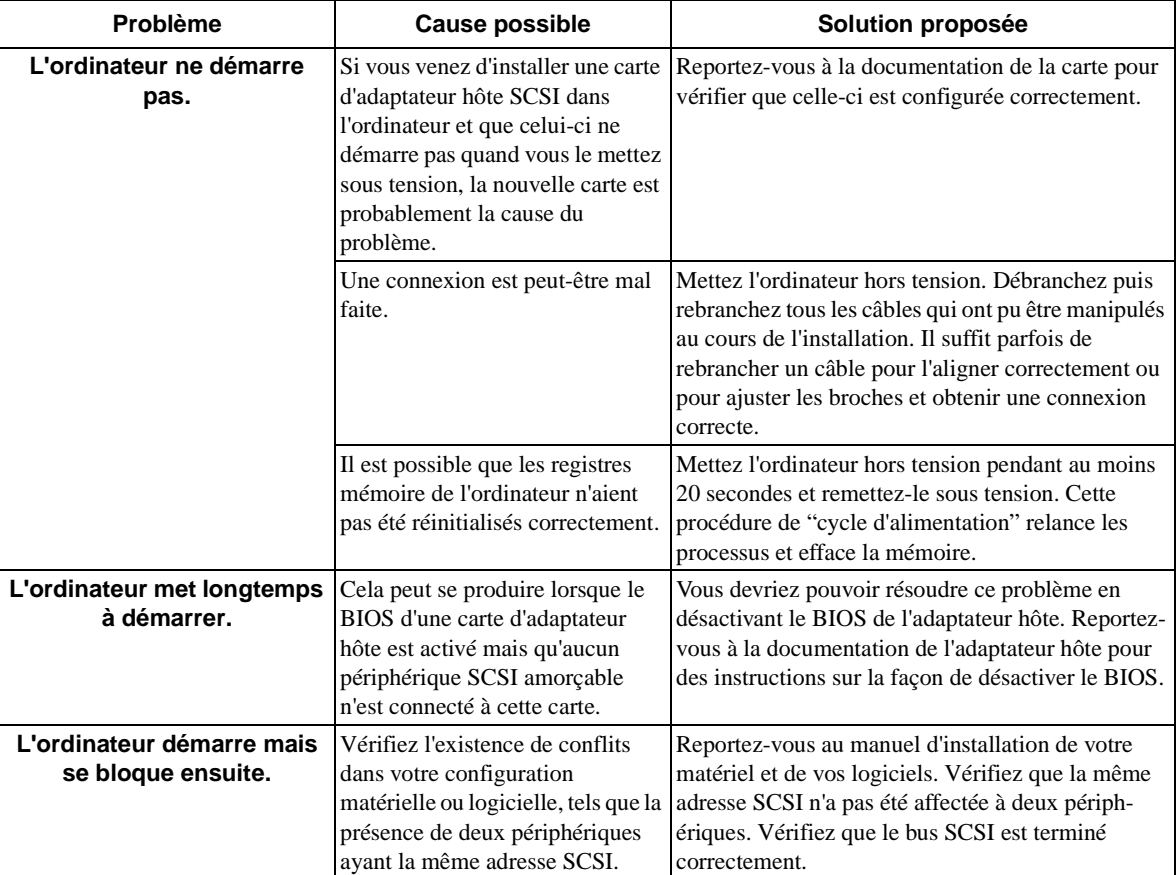

### Problèmes avec l'ordinateur

#### **Dépannage**

A faire en premier

### Problèmes avec le lecteur de bande

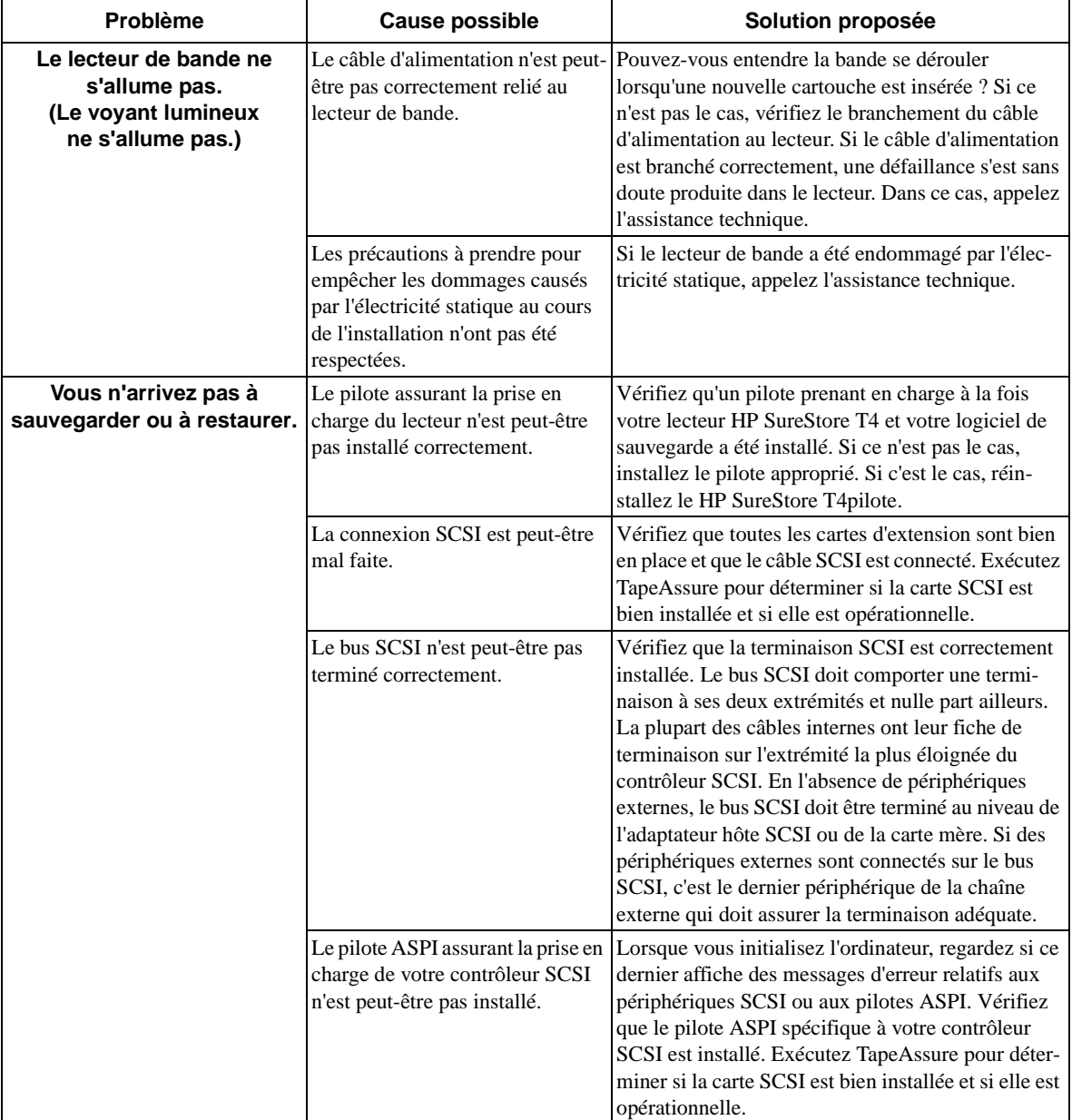

### **Dépannage** A faire en premier

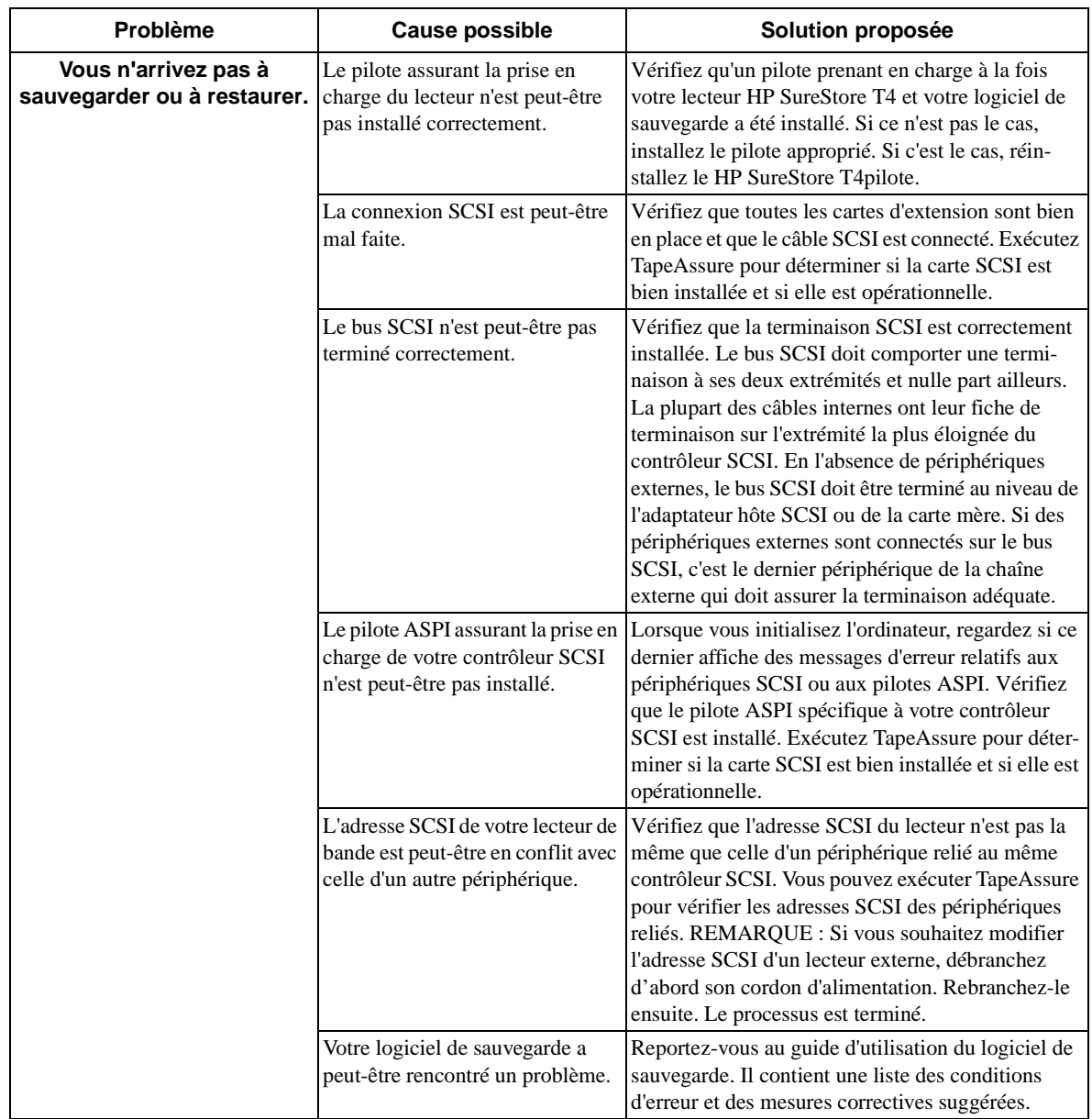

#### **Dépannage**

A faire en premier

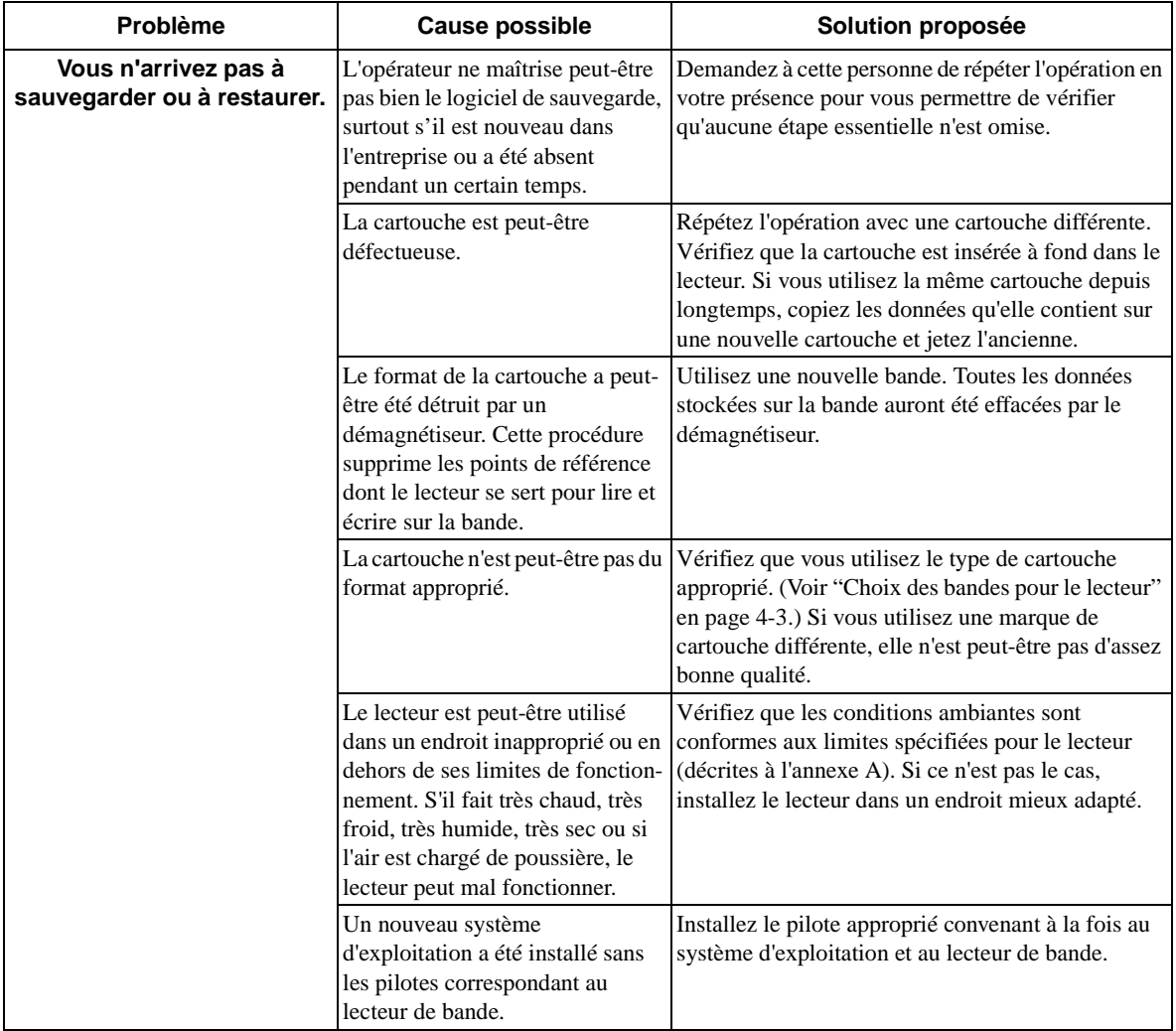

# **Annexe A**

# **Caractéristiques des produits et informations pour commander**

Cette annexe contient les spécifications techniques de votre lecteur HP SureStore T4 et fournit la liste des références HP des cartouches de bande, des câbles SCSI et des accessoires compatibles.

### **Caractéristiques des produits et informations pour commander**

### Interface

### SCSI-2

### Vitesse de sauvegarde

Vitesse de transfert des données Soutenue : 514 Ko/seconde Rafale : 3 Mo/seconde Vitesse de défilement de la bande Lecture-écriture : 79 pps (200,6 cm/s) Recherche/réenroulement : 120 pps (304 cm/s) Temps de chargement : 30 secondes Temps de retension : Bande de 187 m (740 pieds), 150 secondes

Bande de 101 m (400 pieds), 81 secondes

### Format de bande

Format : QIC-3095 Support : Mini-cartouches Travan 4 haute capacité (QIC-3095) Bandes HP Colorado 5 Go Mini-cartouches QIC-Wide (QIC-3095) Nombre de pistes : 73 Densité de bits : 67 733 bits/pouce Méthode d'encodage : RLL1,7 Correction d'erreur : Reed-Solomon 6 niveaux

### **Caractéristiques des produits et informations pour commander**

### Spécifications de fiabilité

Taux d'erreurs matérielles : <1 sur 1015 bits lus avec correction Reed-Solomon ECC Moyenne de temps de bon fonctionnement :

Interne : 250 000 heures

Externe : 200 000 heures

### Spécifications d'alimentation

100-240 V courant alternatif, 50/60 Hz, 1,0 A 5V ±5%, 1,2 A  $12V \pm 10\%$ , 0,2 A

### Caractéristiques physiques

Interne :

Dimensions : 43 mm H x 149 mm L x 200 mm P (1,69 x 5,86 x 7,87 pouces)

Poids : 0,8 kg

Externe :

Dimensions : 635 mm H x 181 mm L x 282 mm P (2,5 x 7,14 x 11,1 pouces)

Poids : 2,27 kg

### Certifications

Interne :

- UL Recognized to UL 1950
- $\blacksquare$  CSA C22.2 NO. 950 (-D3)
- $\blacksquare$  TUV EN 60950: 1992, + A1; 1993, + A2; 1993
- **DIN VDE 0805/05.90**
- Class 1 LED product (IEC 825-1)
- Certificat de conformité UE

Externe :

- UL
- CUL
- $\blacksquare$  TUV EN60950:1992, +A1:1993, +A2:1993, +A3:1995
- Certificat de conformité UE

# Informations pour commander

Il est conseillé d'utiliser les produits HP suivants avec le lecteur de bande HP SureStore T4. Vous pouvez les commander auprès de votre distributeur ou de votre bureau commercial HP.

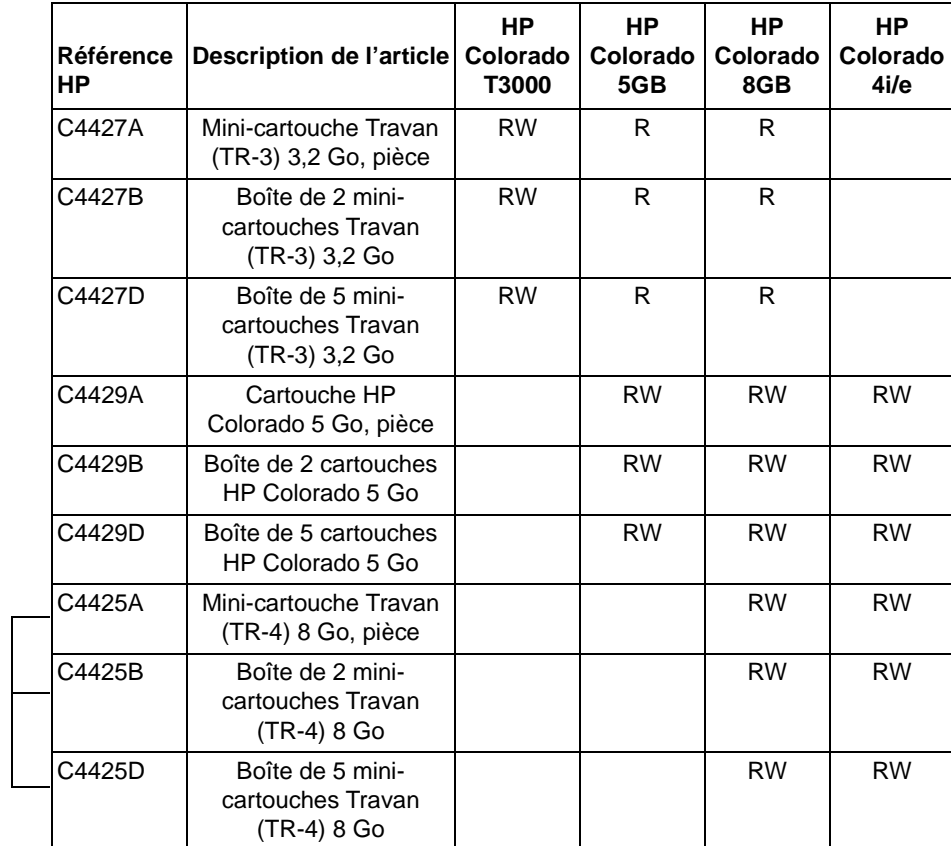

Cartouches de bande recommandées et compatibilité

RW Lecture/Ecriture, R Lecture seulement

Recommandées lors de l'utilisation des lecteurs de bande HP SureStore T4

### Accessoires SCSI

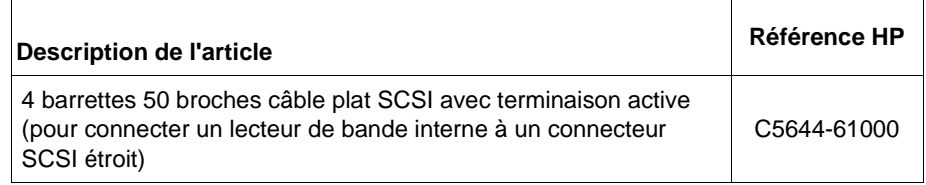

**Caractéristiques des produits et informations pour commander** Informations pour commander

# **Annexe B**

# **Assistance client**

Cette annexe décrit les dispositions de Hewlett-Packard concernant l'assistance et le support. Elle contient également des informations sur la garantie et les numéros de téléphone de l'assistance client.

### **Garantie**

Cette garantie vous accorde des droits spécifiques. Vous pouvez également bénéficier d'autres droits qui dépendent de votre site.

Hewlett-Packard garantit ses produits HP SureStore Tape contre tout défaut de matériel et de main-d'oeuvre pendant une période de deux ans à compter de la date de livraison ou, si le prix d'achat inclut l'installation par Hewlett-Packard, de la date d'installation. Si un nouveau lecteur de bande HP SureStore Tape interne est installé sur un système HP, la garantie du lecteur est automatiquement mise à niveau par rapport à la garantie de l'ordinateur.

Pendant les deux premières années, la garantie d'échange rapide en  $24$  heures<sup>1</sup> vous permet de demander le remplacement de votre lecteur défectueux dans les vingt-quatre heures. Hewlett-Packard pourra, à son choix, réparer ou remplacer les produits avérés défectueux. Si Hewlett-Packard n'est pas en mesure de réparer ou de remplacer le produit dans un délai raisonnable, le remboursement du prix d'achat pourra être effectué sur retour du produit.

### Exclusions

La garantie portant sur votre lecteur de bande HP SureStore Tape ne s'applique pas aux défaillances résultant des causes suivantes :

- Maintenance inadaptée ou inadéquate de la part du client
- Logiciel ou interfaçage fourni par le client
- **Modification ou utilisation non autorisées**
- Exploitation hors des limites d'environnement spécifiées pour le produit
- Utilisation de supports non pris en charge
- Préparation et maintenance du site inadaptées

Si vous choisissez de ne pas bénéficier de l'échange rapide, les interventions sur votre lecteur HP SureStore Tape doivent être assurées par l'un des centres de réparation agréés situés dans le pays d'achat initial. Vous devez payer par avance les frais de transport (ainsi que tous droits et taxes) pour les produits retournés pour maintenance. Hewlett-Packard paiera les frais de transport des produits qui vous sont retournés, à l'exception de ceux qui le sont depuis un autre pays. Si le lecteur est réparé par un distributeur agréé, vous devrez convenir avec le distributeur des conditions de retour du lecteur.

1. Notez que la procédure d'échange rapide n'est pas disponible dans tous les pays.
**Assistance client** Service et assistance

## Limitations

Certains pays n'autorisent pas les limitations de durée d'une garantie implicite et les limitations ou exclusions peuvent ne pas vous concerner. Cependant, toute garantie implicite de commercialisation ou d'adaptation est limitée à la durée de deux ans de la présente garantie écrite.

# Service et assistance

Hewlett-Packard et ses distributeurs agréés assurent le suivi du produit HP que vous avez acheté.

**Remarque** Avant d'appeler pour demander une assistance:

- Vérifiez que votre lecteur est correctement installé.
- Reportez-vous aux conseils de dépannage de ce guide et à la documentation fournie avec l'ordinateur, l'adaptateur hôte et le logiciel de sauvegarde.

# Pour obtenir une assistance technique

Si vous avez besoin d'aide, votre distributeur dispose des informations les plus récentes sur les produits et services HP. Il est à même de vous apporter une assistance dans le cadre de la gamme complète de services HP. Si votre distributeur n'est pas en mesure de vous aider, vous pouvez obtenir une assistance directement auprès de HP, par téléphone ou par l'intermédiaire de services en ligne.

## Assistance Colorado Backup

Pour les questions ou problèmes relatifs à Colorado Backup, se reporter à la [page B-6](#page-75-0)  ["Pour contacter l'assistance client"](#page-75-0).

## Assistance Replica Backup

Pour les questions ou problèmes relatifs à Replica Backup, HP SureStore Tape Edition par Stac, contacter Stac Inc. Sélectionner l'icône **Support** dans le groupe de programme Replica pour plus d'informations.

## Pour obtenir une assistance

*Pendant la période de garantie :* HP assure un service d'assistance téléphonique gratuit pendant la période de garantie. Contactez votre distributeur HP ou appelez le numéro approprié, indiqué en [page B-6.](#page-75-0) Vous serez mis en relation avec une équipe prête à vous aider.

#### **Assistance client** Service et assistance

*Après la période de garantie :* si vous avez besoin d'une assistance après la fin de la période de garantie, vous pouvez obtenir une assistance payante en appelant les numéros indiqués. Les interventions sont facturées sur une base unitaire. Vous pouvez également contacter votre distributeur HP qui pourra vous conseiller et vous proposer un service d'assistance.

# Contrats de service HP

HP propose divers contrats de service adaptés à vos besoins. Contactez votre distributeur ou le bureau HP local pour des informations.

# Retour de votre lecteur de bande HP SureStore Tape

Les lecteurs de bande HP SureStore Tape sont accompagnés d'une garantie d'échange rapide en 24 heures. Lorsque vous retournez un lecteur, reportez-vous à la liste ci-après pour savoir quel numéro de téléphone appeler. Lors de votre appel, vérifiez que vous disposez des renseignements suivants (voir les informations notées au verso de la couverture de ce guide) :

- Nom et numéro de série du produit
- Date d'achat
- Description de la défaillance du produit
- Nom du correspondant apte à fournir des informations sur le problème
- Numéro de téléphone du correspondant
- Votre adresse de livraison

Le correspondant qui vous assiste vérifiera que le lecteur est défectueux et s'arrangera pour vous faire expédier un lecteur de remplacement dans les 24 heures. Lorsque vous recevez le lecteur de remplacement, sortez-le de son emballage et utilisez les matériaux d'emballage pour retourner le lecteur défectueux. Tous les frais de port sont payés d'avance par HP.

**Remarque** Lors du retour d'un lecteur à HP, tout dommage découlant d'un emballage inadapté est de votre responsabilité. Utilisez les matériaux d'emballage d'origine dans toute la mesure du possible.

# Services en ligne dans le monde entier

HP offre des services électroniques en ligne qui vous permettent d'obtenir de manière interactive des informations et une assistance portant sur l'installation, la configuration et l'utilisation de votre produit. Ces services en ligne sont disponibles sur le World Wide Web et FTP, de même que les ressources spécifiques aux pays décrites plus loin dans cette section.

## World Wide Web

Pour accéder à notre site Web, allez à l'adresse Internet suivante :

http://www.hp.com/go/surestore\_support

Des pilotes et des informations d'assistance sont disponibles sur le site Web de HP.

## FTP

L'adresse de notre site FTP sur Internet est :

ftp.hp.com/pub/information\_storage/surestore Des pilotes, ainsi que des informations concernant les produits et l'assistance, sont disponibles sur ce site.

## **CompuServe**

Téléchargez programmes, micrologiciels et documents d'assistance ; discutez de vos problèmes dans les forums d'utilisateurs.

Adresse : ALLER A HPSYS

# America Online

Téléchargez programmes, micrologiciels et documents d'assistance ; discutez de vos problèmes dans les forums d'utilisateurs.

Mot-clé : hpstor

# <span id="page-75-0"></span>Pour contacter l'assistance client

# Amérique du Nord et Amérique du Sud

### **Adresse postale :**

HP SureStore Technical Support 815 14th Street SW, Bldg. E Loveland, CO 80537 Etats-Unis

## **Courrier électronique sur Internet :**

Pour laisser des messages au support technique HP SureStore :

Colorado\_Support@HP-Loveland-om10.om.hp.com

Les messages obtiennent une réponse en 48 heures maximum.

#### **Service de télécopie à la demande QuickFAX :**

Système automatique permettant de demander que des informations produit ou d'assistance technique vous soient télécopiées.

Téléphone : +1 (800) 368-9673 ou +1 (970) 635-1510

#### **Télécopie :**

Les télécopies obtiennent une réponse en 48 heures maximum.

Télécopie : +1 (970) 667-0997

### **Assistance téléphonique :**

Horaires de disponibilité : Lundi – Jeudi, 6h00 – 18h00 (heure des Rocheuses)

Téléphone : +1 (970) 635-1500

# Europe

#### **Adresse postale :**

Hewlett-Packard Nederland B.V. European Customer Support Center P.O. Box 58144 1040 HC Amsterdam Pays-Bas

### **America Online/Bertelsmann :**

Disponibilité : France, Allemagne et Royaume-Uni.

Adresse : HP

## **CompuServe:**

Disponibilité : Royaume-Uni, France, Belgique, Allemagne, Suisse et Autriche.

Adresse : ALLER A HP

## **Service de télécopie à la demande QuickFAX :**

Système automatique permettant de demander que des informations produit ou d'assistance technique vous soient télécopiées gratuitement. Disponible 24 heures sur 24.

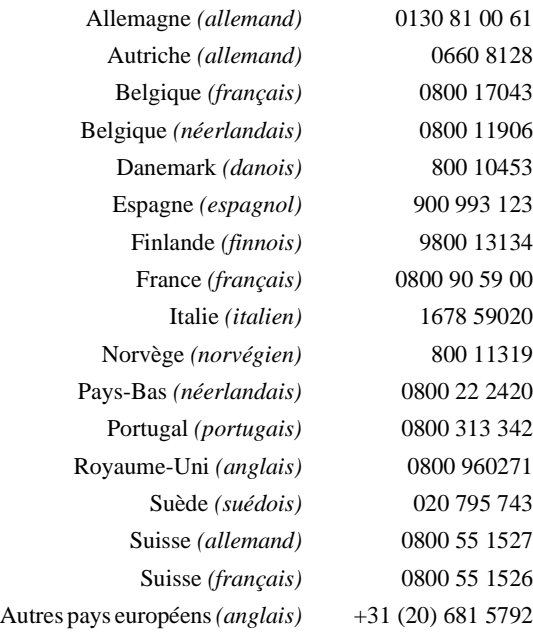

Pour contacter l'assistance client

### **Messagerie électronique (BBS) :**

Téléchargez programmes, micrologiciels et documents d'assistance ; laissez des messages à l'attention du support technique.

Téléphone : +31 (495) 546 909

Paramètres : 8,1,N, 2, 400 à 28,800 bauds

### **Assistance téléphonique :**

Horaires de disponibilité : Lundi – Vendredi 8h30 – 17h00 (heure d'Europe centrale)

L'assistance technique est gratuite pendant la période de garantie ; une facturation par incident intervient ensuite.

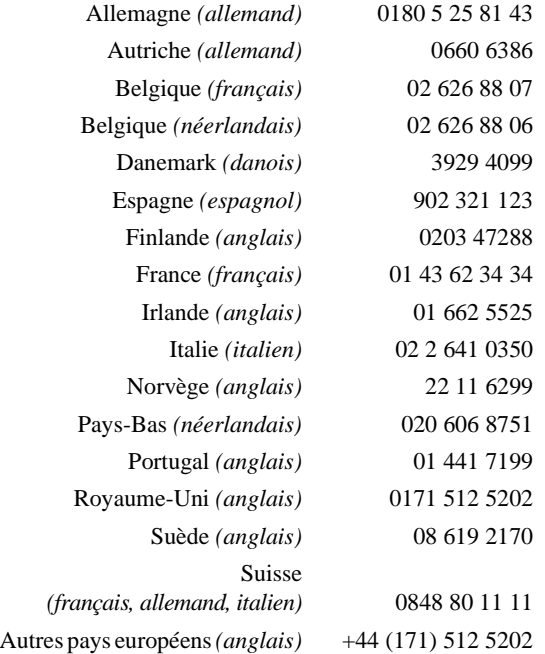

### **Assistance client** Pour contacter l'assistance client

## Australie

#### **Messagerie électronique (BBS) :**

Téléchargez programmes, micrologiciels et documents d'assistance ; laissez des messages à l'attention du support technique.

Téléphone : (03) 9890 0276

#### **Service de télécopie à la demande HP First :**

Système automatique permettant de demander que des informations produit ou d'assistance technique vous soient télécopiées gratuitement. Disponible 24 heures sur 24.

Téléphone : (03) 9272 2627

### **Télécopie :**

Les télécopies obtiennent une réponse dans les 24 heures.

Télécopie : (03) 9272 4099

#### **Assistance téléphonique :**

Horaires de disponibilité : Lundi – Vendredi 7h00 – 19h00 Téléphone : (03) 9272 8000

# Chine (PRC)

## **Adresse postale :**

Hewlett Packard Customer Support Center China World Trade Center N°1, Jian Guo Men Wai Avenue P.o. Box 9401 Beijing, 100 004 **CHINE** 

#### **Service de télécopie :**

Indiquez vos coordonnées, le nom et le modèle de votre produit HP et le type d'ordinateur utilisé.

Télécopie : +86 (10) 65 92 45 66

#### **Assistance téléphonique :**

Horaires de disponibilité : Lundi – Vendredi 8h30 – 17h30

Téléphone : +86 (10) 65 05 38 88 ou +86 (10) 65 05 59 59

Pour contacter l'assistance client

## Corée

### **Adresse postale :**

Hewlett Packard Customer Support Center 1F, Yongsan Electronic Office 16-58, Hangangro 3-ga, Yongsan-gu, Séoul, Corée

## **Site FTP :**

Téléchargez directement depuis Internet des programmes et des micrologiciels, ainsi que des lettres d'information pour distributeurs.

Adresse IP (NT Server) : 15.32.11.50 Téléphone pour accès distant : (02) 3270-0808

#### **Messagerie électronique (BBS) :**

Téléchargez programmes, micrologiciels et documents d'assistance ; laissez des messages à l'attention du support technique.

Téléphone : Hitel : (02) 762-0228 Chollian : (02) 220-2001

Adresse : Go HPK

## **World Wide Web :**

Informations de HP Corée

URL: www.hp.co.kr

### **Service de télécopie à la demande HP First :**

Système automatique permettant de demander que des informations produit ou d'assistance technique vous soient télécopiées gratuitement. Disponible 24 heures sur 24.

Téléphone : (02) 769-0543

#### **Télécopie :**

Les télécopies obtiennent une réponse en 48 heures maximum.

Télécopie : (02) 3270-0707

#### **Assistance téléphonique :**

Horaires de disponibilité : Lundi –Vendredi 8h30 – 19h00

Téléphone : (02) 3270-0700 080-999-0700 (numéro vert)

### **Assistance client** Pour contacter l'assistance client

# Hong Kong

Assistance téléphonique : 800 7729

# Inde

**Adresse postale :**

Hewlett Packard India Ltd. HP Customer Support Centre Chandiwala Estate Maa Anandmai Marg Kalkaji DELHI - 110 019 India

### **Messagerie électronique :**

csc\_indiahp.com

## **Service de télécopie :**

Indiquez vos coordonnées, le nom et le modèle de votre produit HP et le type d'ordinateur utilisé.

Télécopie : +91 (11) 68 26 041

## **Assistance téléphonique :**

Téléphone : +91 (11) 68 26 035

# Indonésie

Assistance téléphonique : (65) 271-3337

Pour contacter l'assistance client

## Japon

#### **World Wide Web :**

Informations de HP Japon

http://www.jpn.hp.com

#### **Service de télécopie à la demande HP First :**

Système automatique permettant de demander que des informations produit ou d'assistance technique vous soient télécopiées gratuitement. Disponible 24 heures sur 24.

Téléphone : +81 (3) 3335-8622

#### **Télécopie :**

Veuillez indiquer la personne à contacter, le nom du produit HP et votre type d'ordinateur.

Télécopie : +81 (3) 3335-8338

### **Assistance téléphonique :**

Horaires de disponibilité : Lundi – Vendredi, 9h00 –12h00, 13h00 – 17h00 Téléphone : +81 (3) 3335-8333

## Malaisie

Assistance téléphonique : 295-2566

## Nouvelle-Zélande

#### **Messagerie électronique (BBS) :**

Téléchargez programmes, micrologiciels et documents d'assistance.

Téléphone : (09) 356 3660

#### **Service de télécopie à la demande HP First :**

Système automatique permettant de demander que des informations produit ou d'assistance technique vous soient télécopiées gratuitement. Disponible 24 heures sur 24.

Téléphone : (09) 356 6642

## **Télécopie :**

Les télécopies obtiennent une réponse dans les 24 heures.

Télécopie : (+61 3) 9272 4099

### **Assistance téléphonique :**

Horaires de disponibilité : Lundi – Vendredi, 9h00 – 21h00 (heure d'Auckland) Téléphone : (09) 356 6640

### **Assistance client** Pour contacter l'assistance client

# Philippines

Assistance téléphonique : (65) 271-3337

# Singapour

## **Adresse postale :**

Hewlett-Packard Far East (Pte) Ltd. 438 Alexandra Road #07-01/04 Alexandra Point Singapour 119958

## **Service de télécopie à la demande HP First :**

Système automatique permettant de demander que des informations produit ou d'assistance technique vous soient télécopiées gratuitement. Disponible 24 heures sur 24.

Téléphone : (65) 291-7951

## **Télécopie :**

Les télécopies obtiennent une réponse en 48 heures maximum.

Télécopie : (65) 278-9225

## **Assistance téléphonique :**

Horaires de disponibilité : Lundi – Vendredi, 9h00 – 17h00

Téléphone : (65) 271-5300

Pour contacter l'assistance client

# Taiwan (ROC)

#### **Adresse postale :**

Hewlett Packard Customer Support Center 8F,337,FU-HSING NORTH ROAD, Taïpei 104,Taïwan,R.O.C.

## **Messagerie électronique (BBS) :**

Téléchargez programmes, micrologiciels et documents d'assistance ; laissez des messages à l'attention du support technique.

Téléphone : (02) 923-3233

Connexion : Prénom : HP Nom : BBS

### **Service de télécopie à la demande HP First :**

Système automatique permettant de demander que des informations produit ou d'assistance technique vous soient télécopiées gratuitement. Disponible 24 heures sur 24.

Téléphone : (02) 719-5589

#### **Télécopie :**

Les télécopies obtiennent une réponse en 48 heures maximum.

Télécopie : (02) 514-0276

### **Assistance téléphonique :**

Horaires de disponibilité : Lundi – Vendredi, 8h30 – 17h30

Téléphone : (02) 717-9609

# Thaïlande

**Assistance téléphonique** : 661-4011

# **Index**

# **A**

accessoires A-4 accessoires de montage 1-7, 2- 4, 2-8 acclimatisation des bandes 4-7 achat de fournitures ou d'accessoires A-4 adaptateur hôte SCSI BIOS 5-3 conditions préalables pour l'installation 1-7 installation d'un deuxième 3-4 problèmes avec 5-3 adresse cible 1-9 par défaut 1-9 adresse SCSI 1-9 à la mise sous tension 3-3 autres périphériques 2-3 conflit 5-5 par défaut 1-9, 2-5, 3-3 partagée par plusieurs périphériques 5-3 réglage des cavaliers 2-6 sélection 1-9 sélection pour le lecteur de bande 3-3 vérification de l'adresse courante 1-10 adresse SCSI par défaut 1-9 adresses SCSI sélection pour le lecteur de bande 2-5 adresses, assistance client B-6 America Online B-5, B-7 Amérique du Nord numéros de téléphone d'assistance B-6 Amérique du Sud numéros de téléphone d'assistance B-6 assistance B-3 numéros de téléphone B-6 assistance (USA)

numéros de téléphone B-6 assistance client B-3 assistance technique B-3 assistance téléphonique numéros en Europe B-7

# **B**

bande. *Voir* cartouche de bande Bertelsmann B-7 BIOS 5-3 bloc d'alimentation 1-5 bloc de terminaison 1-9 bloc de terminaison, connexion 3-4

# **C**

câble d'alimentation externe 3-6 interne, connection 2-10 mal branché 5-4 câble d'alimentation, interne 2-4 câble d'alimentation externe 1-5 câble plat. *Voir* câble SCSI câble SCSI 1-5 commande A-5 connexion au lecteur de bande 2-10 connexion externe 3-6 connexion interne 2-4 organisation du bus 1-9 requis 1-7 câble, alimentation interne 2-4 capacité de stockage 1-2 capacité de stockage en natif 1-2 capacité, bande 1-2, 4-3 caractéristiques physiques A-3 cartouche de bande 1-3, 1-5 acclimatisation 4-7 capacité 1-2, 4-3 caractéristiques A-2 causes de la perte de données 4-5 commande A-4

compatible avec le lecteur 4-3 conditions d'exploitation 4- 7 défectueuse 5-6 effacement 4-3 entretien 4-7 format A-2 format inapproprié 5-6 insertion et retrait 4-4 interférences électromagnétiques 4-7 limites de température et d'humidité 4-7 marques 4-3 mauvaise qualité 5-6 pas de démagnétiseur 4-3 points de référence 4-3 protection en écriture 4-6 retrait 4-5 stockage 4-7 cartouche de bande TR-4 insertion 4-5 cartouche TR-4 4-3 cartouche Travan. *Voir* Cartouche TR-4 cartouche. Voir cartouche de bande cartouches de bande défectueuses 5-6 cartouches QIC-3095 4-3 cavaliers, adresse SCSI 2-6 CD-ROM 1-8, 1-9 CD-ROM *HP SureStore Tape* 1- 3, 1-5, 1-8, 1-9 certification UL A-3 certifications A-3 certifications. *See back of book* mini-cartouches 5 Go 4-3 clapet de bande 4-7 clients numéros de téléphone d'assistance B-6 Colorado Backup 1-8 assistance technique B-3

Index-1

compression 4-3 compression des données 1-2, 4-3 compression logicielle des données 1-2 CompuServe B-5 conditions ambiantes, problèmes de 5-6 conditions d'exploitation 4-7 conditions d'exploitation des bandes 4-7 conditions préalables installation 1-7 outils 2-3, 3-2 système d'exploitation 1-8 conditions préalables pour l'ordinateur 1-7 conditions préalables pour le matériel 1-7 conditions préalables pour le système 1-7 connecteur SCSI 3-6 contacter HP B-6 contenu du carton lecteur de bande externe 1-5 lecteur de bande interne 1-3 contrats de dépannage B-4 Contrôler 1-2 contrôleur SCSI 1-7, 1-9 sur la carte mère 1-7 vérification du 1-10 correction d'erreur A-2 correction d'erreur Reed-Solomon A-2 courrier électronique B-6 cycle d'alimentation 5-3

# **D**

dégaussage 4-2 démagnétisation 4-2 démagnétiseur 4-3 problèmes 5-6 démarrage long 5-3 densité de bits A-2 dépannage B-3

Index-2

dépannage. *Voir* chapitre 5 dimensions A-3 disque d'amorçage SCSI 1-9 données sécurité 4-7 DOS 1-8

# **E**

échange rapide B-4 effacement des bandes 4-3 effacement par démagnétiseur 4- 3 éjection des bandes 4-5 électricité statique, problèmes causés par 5-4 entretien des bandes 4-7

# **F**

fichier README 1-8, 2-14, 3- 8 format QIC-3095 4-3 format, bande A-2 formatage des bandes 4-3 fournitures et accessoires A-4

# **G**

garantie dépannage après la fin de la garantie B-3 dépannage hors garantie B-3 dépannage sous garantie B-3 garantie d'échange rapide B-2, B-4

# **H**

HP

contrats de dépannage B-4 HP NetServer. *Voir* NetServer humidité conditionnement des cartouches 4-7

# **I**

informations pour commander  $A-4$ insertion des bandes 4-4 installation conditions préalables 1-7 outils nécessaires 2-3, 3-2 présentation pour le lecteur interne 2-2 présentation pour un lecteur externe 3-2 installation horizontale 3-5 installation verticale 3-5 instructions d'entretien 4-2 interférences électromagnétiques 4-7 interférences magnétiques 4-7 Internet 1-8, B-5 interrupteur d'alimentation, absence de 3-7

# **L**

le démarrage échoue 5-3 lecteur de bande adresse SCSI 2-5, 3-3 caractéristiques A-2 connexion du câble d'alimentation interne 2-10 connexion du câble SCSI 2- 10 dépannage. *Voir* chapitre 5 dimensions A-3 installation d'un lecteur externe 3-5 installation interne 2-9 instructions d'entretien 4-2 ne s'allume pas 5-4 poids A-3 préparation pour l'installation 2-5 sauvegarde ou restauration impossible 5-4, 5- 5

spécifications du système d'exploitation 1-8 logiciel Colorado Backup 1-8 fourni avec le lecteur 1-8 pilote 1-8, 3-8, 5-4, 5-5, 5-6 sauvegarde 1-8 TapeAssure 1-9, 2-13, 3- 7, 5-2, 5-4, 5-5 utilitaire Erase 4-3 logiciel d'application 1-8 logiciel de compression 1-2 logiciel de compression des données 4-3 logiciel de pilotage 1-8, 3-8 logiciel de sauvegarde 1-8 utilitaire Erase 4-3 logiciels pilotes disponibles en ligne B-5

# **M**

manipulation des cartouches de bande 4-7 matériel conditions préalables 1-7 matériel inclus lecteur de bande externe 1-5 lecteur de bande interne 1-3 méthode d'encodage A-2 Microsoft Windows. *Voir* Windows mini-cartouche 4-3 mini-cartouche QIC-Wide 4-3, 4-5 mini-cartouches Colorado 5 Go 4-3 mini-cartouches HP Colorado 5 Go 4-3 mise à la terre 2-3, 2-5 mode exploitation 3-7 mode veille 3-7

## **N**

NetServer 2-8 NetServer E 1-7 nettoyage de la tête de lectureécriture 4-2 NetWare installation de TapeAssure 2-13, 3-7 versions prises en charge 1- 8 Novell NetWare. *Voir* NetWare numéro de série 1-2 numéros de référence A-4 numéros de référence produit 1-  $\mathcal{D}_{\mathcal{L}}$ numéros de téléphone B-6

# **O**

Open Desktop 3 1-8 OpenServer 5 1-8 opérations de lecteur-écriture, perte de données 4-5 ordinateur ne démarre pas 5-3 se bloque 5-3 Ordinateur Vectra 1-7 ordinateur Vectra 2-8 ordinateurs, différences d'installation 1-7 outil de diagnostic 5-2 outils nécessaires 2-3 outils nécessaires à l'installation 3-2

# **P**

périphériques, adresses SCSI 2- 3 perte de données 4-5 pieds 3-5 pilote 5-6 pas installé 5-4, 5-5 pilote ASPI 1-7, 5-4, 5-5 pilotes disponibles en ligne B-5

poids A-3 points de référence 4-3, 5-6 poste client, NetWare 3-7 poste de travail client, NetWare 2-13 précautions contre l'électricité statique 2-3, 2-5 problèmes avec l'ordinateur 5-3 avec le lecteur de bande 5-4 identification 5-2 protection en écriture 4-6

# **Q**

QIC-3095 format A-2

# **R**

radio frequency interference statements. *See back of book* rails 2-4, 2-8 inclus avec le lecteur 1-3 requis pour le montage 1-7 références HP A-4 reformatage des bandes 4-3 résistances 1-9 résistances de terminaison 1-9 restauration, échec 5-4, 5-5 retrait des bandes 4-4, 4-5 RLL1,7 A-2

# **S**

sauvegarde échec 5-4, 5-5 SCO UNIX 1-8 **SCSI** accessoires A-5 mal connecté 5-4, 5-5 organisation du bus 1-9 problèmes de terminaison 5- 3, 5-4, 5-5 terminaison passive ou active 3-4 terminaison, externe 3-4 vérification de la configura-

Index-3

tion 1-9 SCSI monté sur la carte mère 1-7 SCSI-2 A-2 sécurité des données 4-7 sélecteur d'adresse SCSI 3-3 serveurs, différences d'installation 1-7 services en ligne 1-8, B-5 site FTP B-5 site Web 1-8, B-5 spécifications alimentation A-3 fiabilité A-3 spécifications d'alimentation A-3 spécifications de fiabilité A-3 spécifications de l'interface A-2 spécifications du système d'exploitation 1-8 stockage des bandes 4-7 support technique Replica B-3 support. *Voir* cartouche de bande supports 3-5 système d'exploitation, nouveau 5-6

# **T**

TapeAssure 1-9, 2-13, 3-7 aide au dépannage 5-2 installation 2-13, 3-7 problèmes d'adresses SCSI 5-5 problèmes de carte SCSI 5- 4, 5-5 systèmes d'exploitation pris en charge 2-13, 3- 7 tapis de mise à la terre 2-3 taux d'erreur A-3 technique, assistance numéros de téléphone B-6 téléphone, assistance B-6 température, conditionnement des cartouches 4-7 temps de chargement A-2

temps de retension A-2 terminaison active ou passive 1-9 problèmes de 5-3 terminaison active 1-9, 3-4, A-5 terminaison passive 1-9, 3-4 terminaison SCSI 1-5 terminaison, bus SCSI externe 3-  $\Delta$ terminés 1-9 test d'écriture sur bande 2-13, 3- 8 test de l'installation 2-13, 3-7 test de sauvegarde 2-13, 3-8 tête de lecture-écriture, aucun nettoyage requis 4-2

# **U**

UNIX 1-8 utilitaire cpio 1-8 utilitaire tar 1-8 URL B-5 utilitaire Backup 1-8 utilitaire cpio 1-8 utilitaire Erase 4-3, 4-5 utilitaire Format 4-3 utilitaire tar 1-8 utilitaires de sauvegarde 1-8

# **V**

vérification de l'installation 2- 13, 3-7 vis 2-4 fixation des rails 2-8 fixation du lecteur dans l'ordinateur 2-11 vitesse de défilement de la bande  $A-2$ vitesse de sauvegarde A-2 vitesse de transfert A-2 vitesse de transfert des données A-2 voyant clignotant 4-5 voyant d'activité 4-5

voyant, clignotant 4-5

# **W**

Windows 3.1 1-8 Windows 95 1-8 Windows NT installation de TapeAssure 2-13, 3-7 utilitaire Backup 1-8 versions prises en charge 1- 8

Index-4

### **Radio Frequency Interference Statement (Federal Communi-cations Commission), USA only**

#### **External Tape Drives Only**

This equipment has been tested and found to comply with the limits for a Class B digital device, pursuant to Part 15 of the FCC Rules.

These limits are designed to provide reasonable protection against harmful interference in a residential installation. This equipment generates, uses, and can radiate radio frequency energy and, if not installed and used in accordance with the instruction manual, may cause harmful interference to radio communications. However, there is no guarantee that interference will not occur in a particular installation. If this equipment does cause harmful interference to radio or television reception, which can be determined by turning the equipment off and on, you are encouraged to try to correct the interference by one or more of the following measures:

- Reorient or relocate the receiving antenna.
- $\blacksquare$  Increase the separation between the equipment and the receiver.
- $\blacksquare$  Connect the equipment into an outlet on a circuit different from that to which the receiver is connected.
- Consult your dealer or an experienced radio/ TV technician for help.

Note that if you change or modify the equipment in a way that is not expressly approved by Hewlett-Packard, any assurances of safety or performance can no longer be held to apply, and could result in violation of Part 15 of the FCC Rules.

#### **FCC Declaration of Conformity for T4e**

According to 47CFR, Parts 2 and 15, Class B Computer Peripherals: This device complies with Part 15 of the FCC Rules. Operation is subject to the following two conditions: (1) This device may not cause harmful interference, (2) This device must accept any interference received including interference that may cause undesired operations. This applies to all product options.

November 1, 1996 Richard M. Spangler, Quality Manager

### **Notice for Canada (External tape drives only/lecteurs de bande externes uniquement)**

This digital apparatus does not exceed the Class B limits for radio noise emissions from digital apparatus as set out in the radio interference regulations of the Canadian Department of

#### Communications.

*Le présent appareil numérique n'émet pas de bruits radioélectriques dépassant les limites applicables aux appareils numériques de Classe B prescrites dans le règlement sur le brouillage radioélectrique édicté par le Ministère des Communications du Canada.*

 $\blacksquare$ 

## **DECLARATION OF CONFORMITY**

according to ISO-IEC Guide 22 and EN 45014

#### **Manufacturer's Name:**

Hewlett-Packard Company Loveland Tape Operations Division

#### **Manufacturer's Address:**

815 SW 14th Street, Building E Loveland, Colorado 80537

declares that product

**Product Name:** T4e

**Product Number:** C5645A

**Product Options:** All

conforms to the following product specifications:

#### **Safety:**

EN60950:1992+A1:1993+A2:1993+A3:1995

**EMC:**

EN 55022:1994 Class B

EN 50082-1:1992 IEC 801-2:1991 - 4kV CD, 8kV AD IEC 801-3:1984 - 3V CD, 8kV AD IEC 801-4:1988 - 1kV power lines, 0.5kV signal lines ENV 50140:1993 - 3V/m

#### **Supplementary Information**

The product herewith complies with the requirements of the Low Voltage Directive 73/ 23/EEC and carries the "CE" mark accordingly.

November 05, 1995 Richard M. Spangler, Quality Manager **Japanese VCCI Statement (External Tape Drives Only)**

この装置は、情報処理装置等電波障害自主規制協議会(VCCI)の基準 に基づく第二種情報技術装置です。この装置は、家庭環境で使用することを 目的としていますが、この装置がラジオやテレビジョン受信機に近接して使 用されると、受信障害を引き起こすことがあります。 取り扱い説明書に従って正しい取り扱いをして下さい。

[*This apparatus is Class B Information Technology Equipment, based on the rules of the Voluntary Control Council for Interference by Information Technology Equipment (VCCI). Although designed for use in residential areas, radio interference may be caused when used near a radio or TV receiver.*

*Read the instructions for correct operation.*]

**User's manual statement for VCCI class B product**

この装置は、情報処理装置等電波障害自主規制協議会(VCCI)の基準 に基づくクラスB情報技術装置です。この装置は、家庭環境で使用すること を目的としていますが、この装置がラジオやテレビジョン受信機に近接して 使用されると受信障害を引き起こすことがあります。 取り扱い説明書に従って正しい取り扱いをして下さい。

[*This equipment is in the Class B category information technology equipment based on the rules of Voluntary Control Council For Interference by Information Technology Equipment (VCCI). Although aimed for residential area operation, radio interference may be caused when used near a radio or TV receiver.*

*Read the instructions for correct operation.*]

#### **Korean RRL Statement**

사용자 안내문 (B급 기기) 이 기기는 비업무용으로 전자파장해검정을 받은<br>기기로서, 주거지역은 물론 모든 지역에서 사용<br>할 수 있읍니다.

#### **Canadian Standards Association Information Statement**

#### **(Internal Tape Drives Only)**

#### INSTRUCTION TO USER:

WARNING: This component is only considered to be approved when installed in CSA certified equipment evaluated to the standards C22.2 No. 220-M1986 0r C22.2 No. 950-M89. The operator accessibility into the end use enclosure is defined with strict accordance in the operator's manual for the installation of components into the equipment.

#### *INSTRUCTIONS AUX UTILISATEURS:*

*AVERTISSEMENT : Ce composant n'est considéré agréé que s'il est installé dans un équipement certifié CSA selon les normes C22.2 No. 220-M1986 ou C22.2 No. 950-M89. L'accessibilité de l'opérateur à l'enceinte est définie en stricte conformité avec le manuel de l'opérateur pour l'installation de composants dans l'équipement.* 

#### **Notice (Internal Tape Drives Only)**

For use only in UL® listed personal computers.

*Exclusivement pour utilisation dans les microordinateurs référencés UL®.* 

#### **TUV (Internal Tape Drives Only)**

This equipment must only be supplied by a Safety-Extra-Low Voltage (secondary circuit in accordance with DIN VDE 0805. During incorporation of the equipment, all requirements of DIN VDE 0805 must be observed and obeyed.

*Cet équipement doit exclusivement être alimenté en tension ultra-basse (circuit secondaire conforme à DIN VDE 0805). Lors de l'intégration de l'équipement, toutes les spécifications de DIN VDE 0805 doivent être respectées.* 

#### **Herstellerbescheinigung**

Diese Information steht im Zusammenhang mit den Anforderungen der Maschinenlärmverordnung vom 18. Januar 1991.

Schalldruckpegel Lp <70 dB(A)

- $\blacksquare$ am Arbeitsplatz
- $\blacksquare$ normaler Betrieb
- $\blacksquare$ nach ISO 7779: EN 27779 (Typprüfung)

*[This statement is provided to comply with the requirements of the German Sound Emission Directive, from 18 January 1991.*

*Sound pressure Lp <70 dB(A)*

- $\blacksquare$ *at operator position*
- $\blacksquare$ *normal operation*
- *according to ISO 7779: EN 27779 (type test)]*